# **B-PRIMIS DC-PRIME Series**

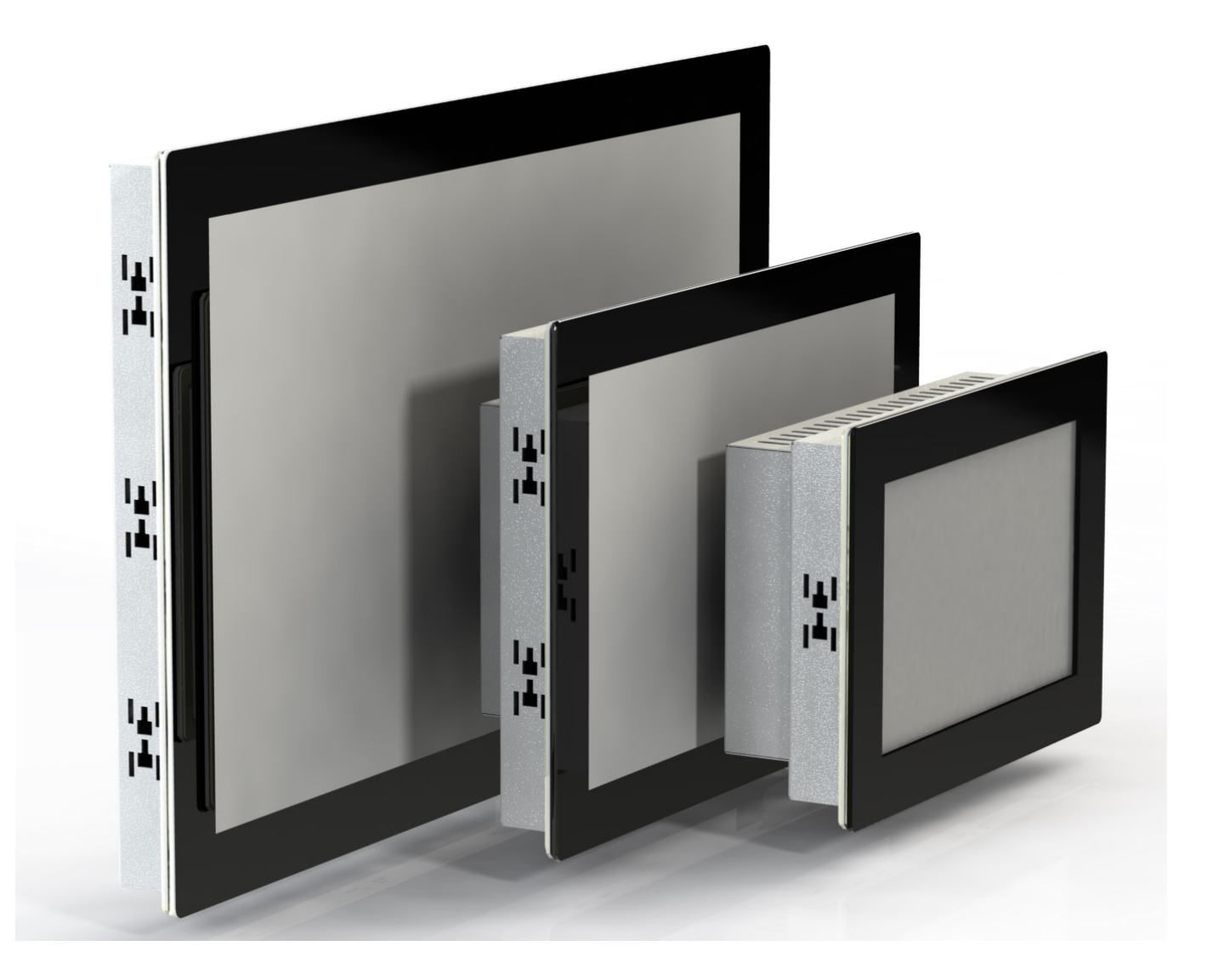

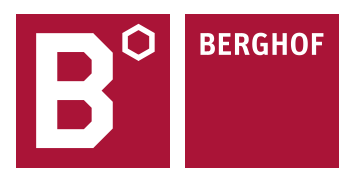

Copyright © Berghof Automation GmbH

Reproduction and duplication of this document and utilization and communication of its content is prohibited unless with our express permission. All rights reserved. Infringements will result in compensation for damages.

#### **Legal disclaimer**

The content of this document has been verified for conformity with the hardware and software described therein. It is, however, impossible to rule out all variations. As a result, we cannot be held responsible if the content is not fully compliant. The information given in this document is updated regularly and any corrections will be reflected in future versions. We are always willing to receive suggestions for improvements. Subject to technical modifications.

#### **Trademarks**

- → CANtrol<sup>®</sup>// is a registered trademark belonging to Berghof Automation GmbH.
- $\rightarrow$  Microsoft®, Windows® and the Windows® logo are registered trademarks belonging to the Microsoft Corp. in the USA and in other countries.
- $\rightarrow$  EtherCAT® is a registered trademark and patented technology licensed from Beckhoff Automation GmbH, Germany.
- $\rightarrow$  CiA $^{\circ}$  and CANopen $^{\circ}$  are registered trademarks belonging to CAN in Automation e. V.
- $\rightarrow$  ARM ® and Cortex ® are registered trademarks belonging to ARM Limited.
- $\rightarrow$  PROFINET<sup>®</sup> is a registered trademark belonging to PROFIBUS user organization e. V.
- $\rightarrow$  Modbus<sup>®</sup> is a registered trademark belonging to the Modbus-IDA Organisation.
- $\rightarrow$  i.MX6 is a registered trademark belonging to NXP Semiconductors.

The rights of all companies and company names as well as products and product names mentioned in this website belong to the respective companies.

#### **Notes on this user manual**

This device user manual contains information which is specific to the product and which is valid at the time of printing.

This manual is only complete in conjunction with the product-related hardware and software user manuals required for the individual application.

You can reach us at: Berghof Automation GmbH Arbachtalstrasse 26 72800 Eningen Germany T +49.7121.894-0 F +49.7121.894-100 E-mail: controls@berghof.com [https://www.berghof-automation.com](https://www.berghof-automation.com/)

Die Berghof Automation GmbH ist nach DIN EN ISO 9001: 2000 zertifiziert

## **Change log**

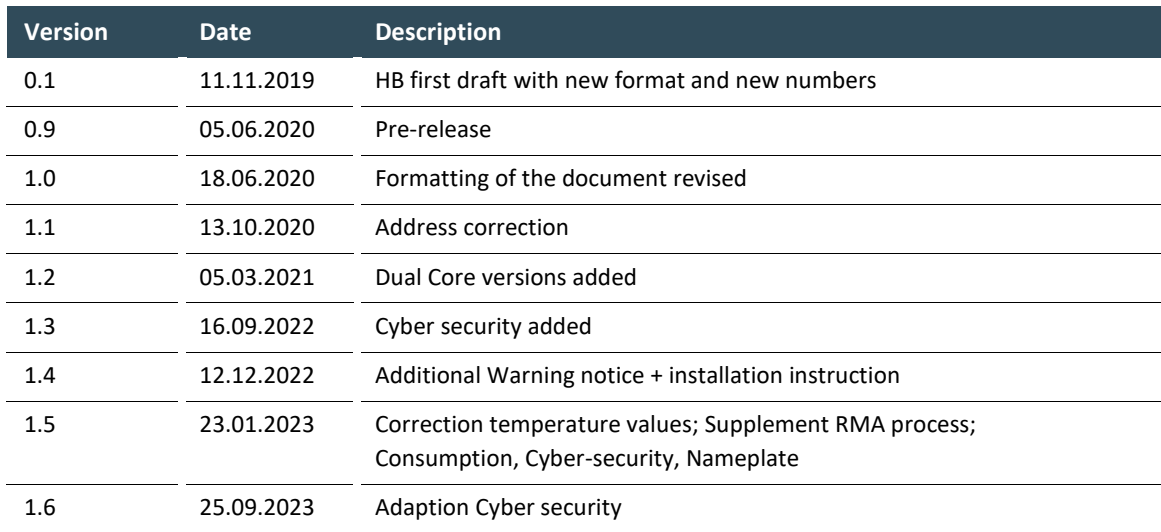

## **Table of contents**

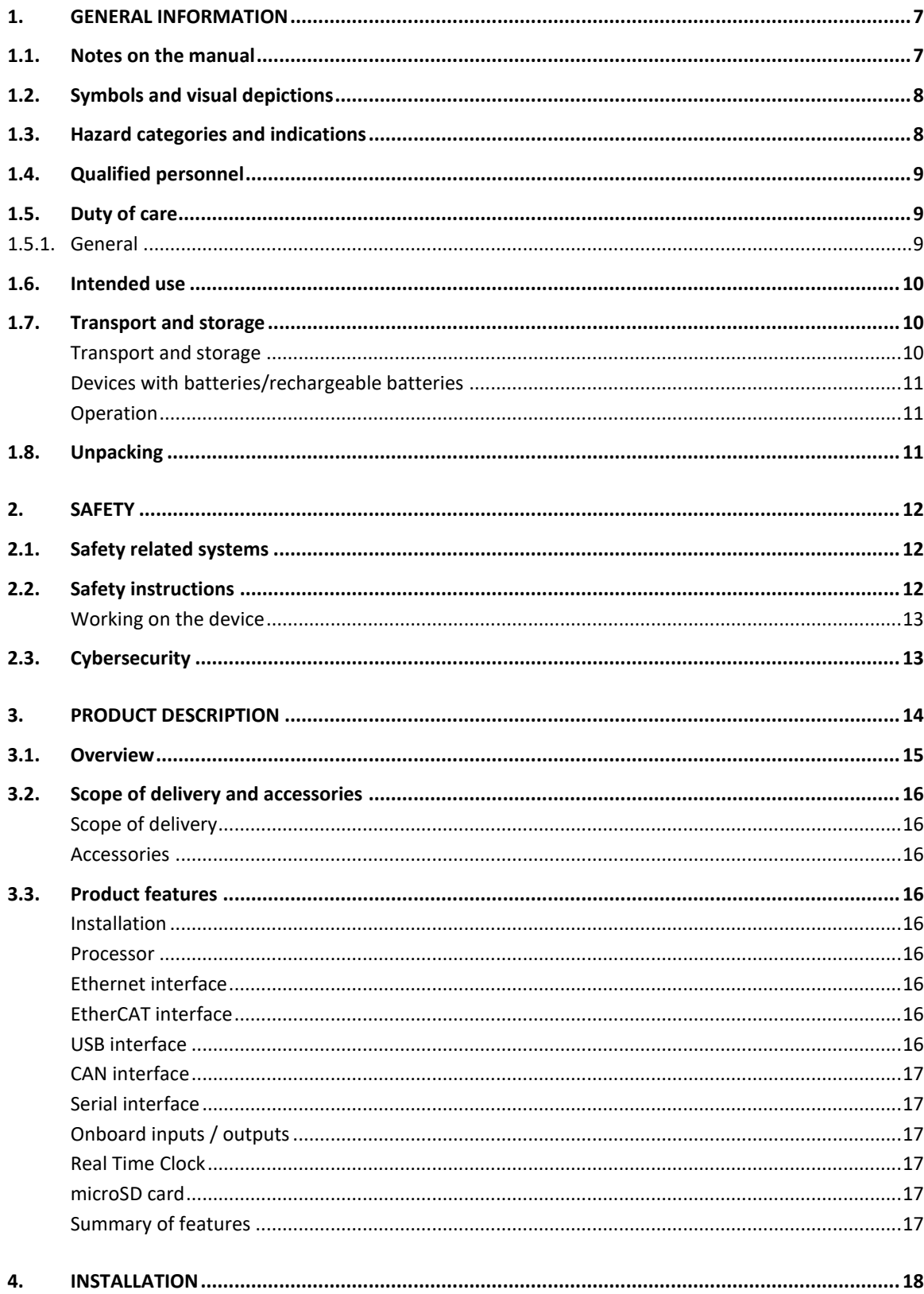

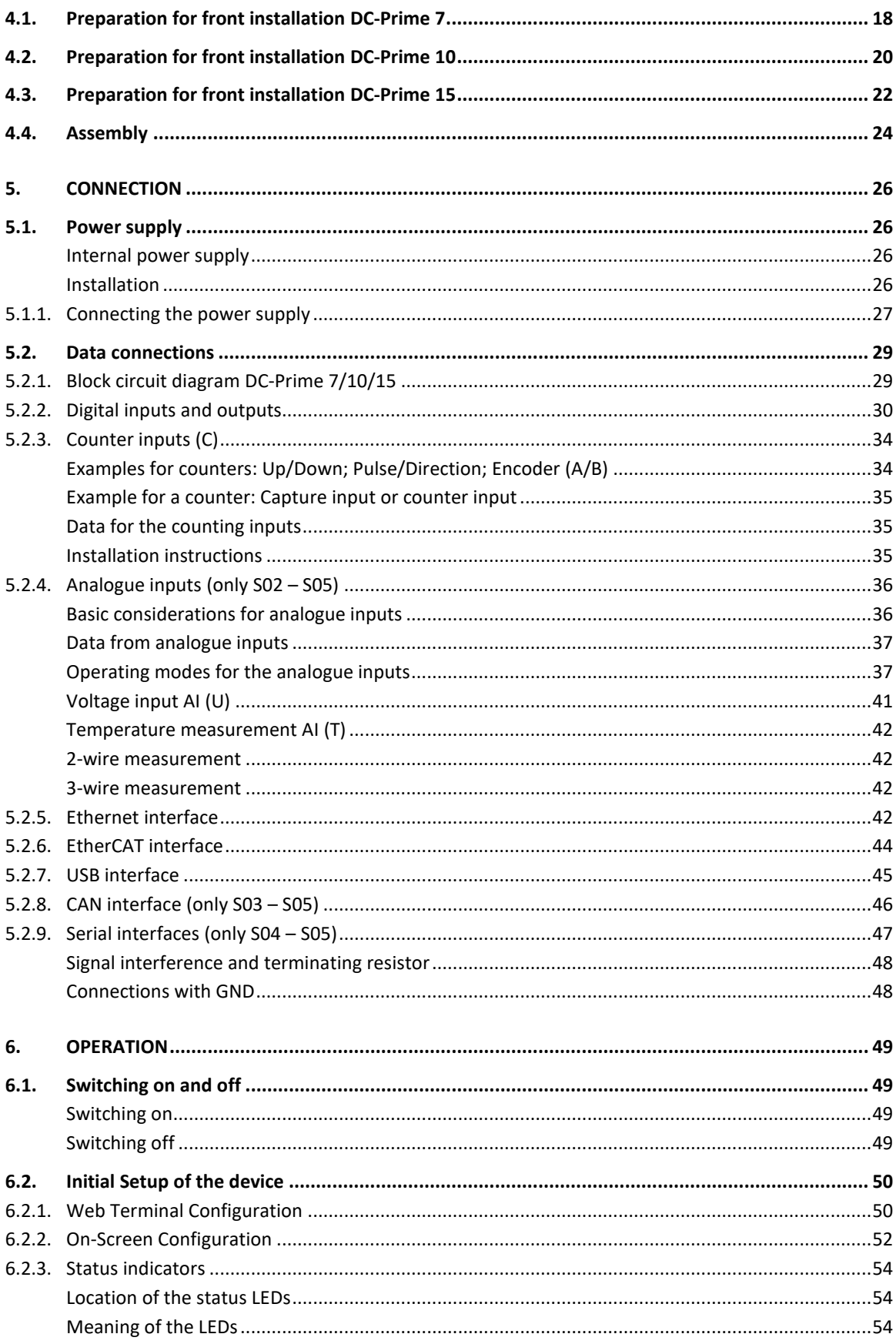

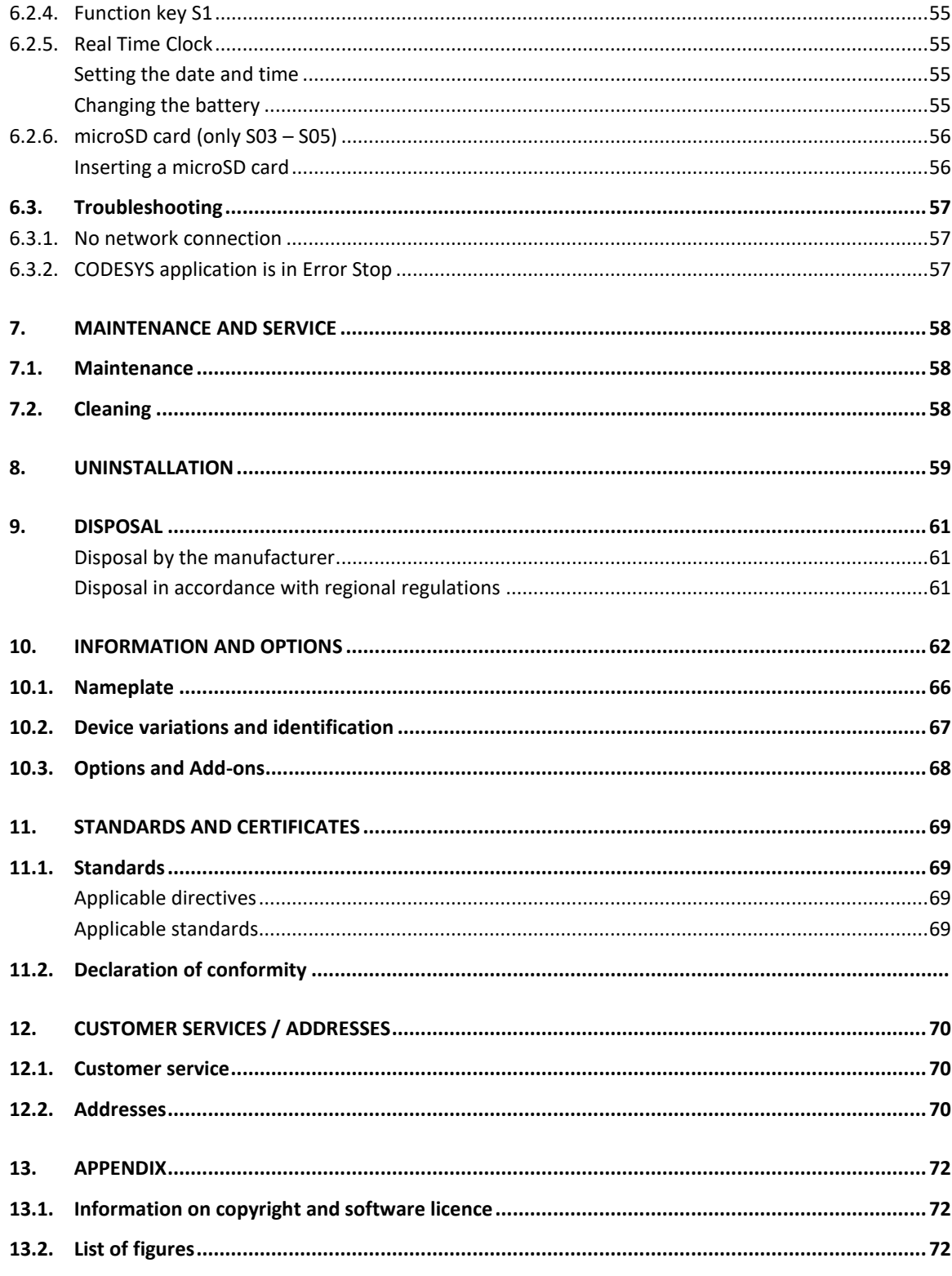

## <span id="page-6-0"></span>**1. General information**

This user manual is intended for use by qualified professionals and contains information on the assembly, installation, start-up and maintenance of the device.

## <span id="page-6-1"></span>**1.1. Notes on the manual**

This manual is a component of the product and applies to the following devices:

- $\rightarrow$  B-Primis DC-Prime 7 S01 S05
- $\rightarrow$  B-Primis DC-Prime 10 S01 S05
- $\rightarrow$  B-Primis DC-Prime 15 S01 S05

The manual contains information on the following topics:

- $\rightarrow$  Applications
- $\rightarrow$  Safety
- $\rightarrow$  Mechanical design
- $\rightarrow$  Electrical design
- → Connections
- $\rightarrow$  Start-up
- $\rightarrow$  Upkeep and maintenance
- → Decommissioning
- → Disposal
- Always keep this user handbook available alongside the product.

## <span id="page-7-0"></span>**1.2. Symbols and visual depictions**

The following symbols and visual depictions are used in this handbook:

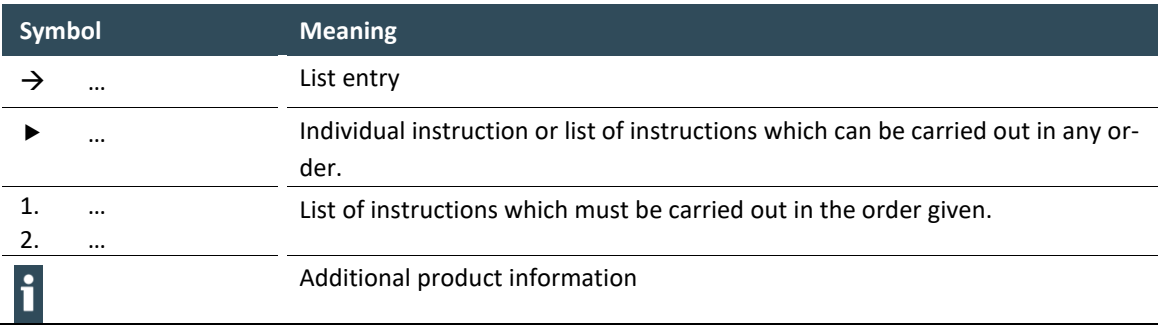

**Design of warnings:**

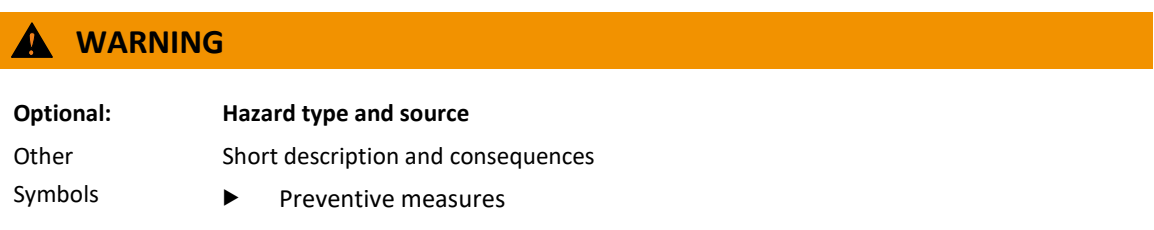

## <span id="page-7-1"></span>**1.3. Hazard categories and indications**

The following indications are used in the case of warning messages so as to ensure your personal safety and avoid any damage to property.

The indications have the following meanings:

#### **DANGER** 4

#### **Serious injury or death**

Non-compliance with the safety features will result in death or serious injury.

 $\blacktriangleright$  Take preventive measures.

#### **WARNING** A

#### **Possible serious injury or death**

Non-compliance with the safety features may result in death or serious injury.

**Take preventive measures.** 

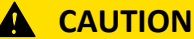

#### **Possible minor injuries**

Non-compliance with the safety features may result in minor injuries.

Take preventive measures.

### **NOTE**

#### **Possible damage to property**

Non-compliance with the safety features may result in damage to property.

<span id="page-8-0"></span>Take preventive measures.

## **1.4. Qualified personnel**

The installation, start-up and maintenance of the device must be carried out by qualified personnel. For the purposes of this documentation and the safety instructions contained therein, "qualified personnel" means trained staff who are familiar with safety concepts in automation engineering and who are authorised to assemble, install, start up, earth and identify devices, systems and electrical circuits in accordance with standards set in safety engineering.

## <span id="page-8-1"></span>**1.5. Duty of care**

#### <span id="page-8-2"></span>**1.5.1. General**

The user (OEM) must ensure the following:

- $\rightarrow$  The device must only be used according to regulations.
- $\rightarrow$  The device must only be used in good working order.
- $\rightarrow$  The user handbook must always be kept legible and fully available.
- $\rightarrow$  Only sufficiently qualified and authorised personnel may carry out the assembly, installation, start-up and maintenance of the device.
- $\rightarrow$  These authorised personnel must receive regular training on all relevant occupational health and safety and environmental protection issues and must be fully familiar with the contents of this user handbook, particularly the sections regarding safety features.
- $\rightarrow$  Any markings or identification labels and safety and warning signs on the device must not be removed and must be kept legible at all times.
- $\rightarrow$  The national and international regulations regarding the operating of machinery and facilities where the device is being used must be observed at all times.
- $\rightarrow$  The user must always be kept abreast of any current relevant information regarding the device and its use or operation.

The user takes direct responsibility for agreeing with the competent authorities the use of safety-related control components, and for compliance with their instructions.

## <span id="page-9-0"></span>**1.6. Intended use**

The device is part of a modular automation system for industrial control applications within the medium to high performance range. It extends the communications capabilities to include EtherCAT, Profinet, Modbus and others.

The automation system is designed for use within overvoltage category I (IEC 364 4 443) systems for controlling and regulating machinery and industrial processes in low-voltage installations in accordance with the following general parameters:

- $\rightarrow$  maximum rated supply voltage of 1,000 V AC (50/60 Hz) or 1,500 V DC
- $\rightarrow$  Environment with maximum category 2 pollution (EN 61010-1)
- $\rightarrow$  for use up to a maximum altitude of 2,000 m above msn.
- $\rightarrow$  for indoor use only in areas not exposed to direct UV radiation
- $\rightarrow$  Max. ambient temperature inside and outside the control cabinet in accordance with the technical data (see " ")

Qualified project planning and design, proper transport, storage, installation, use and careful maintenance are essential to the flawless and safe operation of the automation system.

The automation system may only be used within the scope of the data and applications specified in this documentation and associated user manuals.

The automation system must only be used:

- $\rightarrow$  as intended
- $\rightarrow$  in a technically perfect condition
- $\rightarrow$  without any unauthorised modifications
- $\rightarrow$  by qualified users
- Observe the rules of the employer's liability insurance association, the technical inspectorate, and the VDE (Association of German Electrical Engineers) or corresponding country regulations.
- The device is intended for installation into a suitable cut-out on industrial machines and systems in indoor areas.
- When installing the device, check that the seal profiles are undamaged
- <span id="page-9-1"></span>For operation, refer to the applicable statement of ambient conditions (see " ").

## **1.7. Transport and storage**

The device is susceptible to impacts, heavy vibration, moisture and extreme temperatures.

#### <span id="page-9-2"></span>**Transport and storage**

- Protect the device against major mechanical stresses during transport.
- Always pack the device in its original packaging for transport.
- For storage, refer to the applicable statement of ambient conditions (see ".").
- Protect the device against condensation and damp.

#### <span id="page-10-0"></span>**Devices with batteries/rechargeable batteries**

Lithium metal batteries are hazardous items. The manufacturer's information specifies that they are subject to UN 3091 (must be permanently installed within the device).

The ADR 188 special regulations can be applied for transport.

#### <span id="page-10-1"></span>**Operation**

- If the device has been stored or transported in cold weather or under conditions or large fluctuations in temperature, do not start to operate it until it has acclimatised to room temperature for the place it is used.
- <span id="page-10-2"></span>If condensation is present, wait at least 12 hours before starting to operate the device.

## **1.8. Unpacking**

On receipt of the device, a check must be made that it is complete and undamaged.

- ▶ Check the packaging for external damage.
- If the packaging is seriously damaged or if damage to the contents is evident: Do not proceed further with opening the packaging, instead immediately inform the transport company and your supplier.
- Remove the packaging and keep it safe for subsequent transport.
- Check the contents for evidence of damage in transport.
- Check the contents for completeness against the order documentation and keep all the delivery documentation for future reference. The delivery documentation contains important information about the device and is part of the product.
- If you discover damage in transport, or if the equipment delivered does not match the order: Inform the supplier immediately.

## <span id="page-11-0"></span>**2. Safety**

## <span id="page-11-1"></span>**2.1. Safety related systems**

The use of PLCs in safety-related systems requires specific measures. Wherever a PLC is to be used in a safetyrelated system, the user must be given comprehensive advice by the PLC manufacturer in addition to information on any available standards or regulations regarding safety installations.

- Before starting any work on devices, switch off all power feeds, including to peripherals.
- Keep all ventilation holes unobstructed.

Failure in certain components in an electronic control system may result in uncontrolled and/or unpredictable operational behaviour.

- All types of failure must be considered at the system level and the associated preventative measures identified.
- <span id="page-11-2"></span>If necessary, request information from your automation system provider.

## **2.2. Safety instructions**

### **CAUTION**

#### **Possible minor injuries and/or burning of the surface of the skin**

Non-compliance with the safety features may result in minor injuries / burning of the surface of the skin

The device may be operated only when it is in good working order. Exposed sharp edges or broken glass pose an injury risk.

 If you discover damage to the front glass of the device, do not continue to operate the device. Immediately disconnect it from the power supply.

The device may heat up during operation, especially in hot environments, because of the passive cooling mechanism of the electronics inside. The surface temperature may be high enough to cause burning if there is prolonged contact with the human skin.

- If possible, avoid touching the rear panel of the device during operation.
- If you plan to work on e.g. the installation or cabling of the device, first shut it down by disconnecting the power supply and let it cool down for a while.
- It is recommended to wear personal protective equipment, e.g. protective gloves when handling the warmed up device.

#### <span id="page-12-0"></span>**Working on the device**

Do not start work on the device until all necessary safety precautions have been taken. Take precautions to avoid unforeseeable functional events and movements of the system.

- **Bring the system into a safe condition.**
- Switch the system and the device off.
- Secure the system against being switched on again.
- Disconnect the device from the system.

The casing of the device must not be opened.

 If work on the internal parts of the device is necessary or you do suspect some defects or damage, please contact the manufacturer (see ["Addresses"](#page-69-2)).

## <span id="page-12-1"></span>**2.3. Cybersecurity**

- Never place the control unit on the Internet without additional protection mechanisms, this product is not designed for this purpose
- Change the default passwords specified on delivery
- Always use an upstream external firewall to prevent access from the outside to the inside.
- Use the security mechanisms of VPN server portals (e.g. IXON) to which the controller can actively connect via VPN or comparable mechanisms
- Always use https instead of http
- Deactivate unnecessary services such as (FTP/SSH/Webserver)

#### Contact person for cybersecurity of Berghof products: **Berghof Automation Product Security Incident Response Team**

[psirt.automation@berghof.com](mailto:psirt.automation@berghof.com)

## <span id="page-13-0"></span>**3. Product description**

The 7, 10 and 15 inches Dialog Controllers belonging to the B-Primis DC-Prime family are control modules with a display for the control and regulation of automation and industrial processes in low-voltage installations in real time.

The CODESYS 3.5 (IEC 61131-3) development environment from 3S-Smart Software Solutions is used for programming the device.

The device connection area for all external connections is located at the rear of the devices. These devices are intended for installation on a flat surface in a pre-prepared installation cut-out. All connections are of the plug-in type.

## <span id="page-14-0"></span>**3.1. Overview**

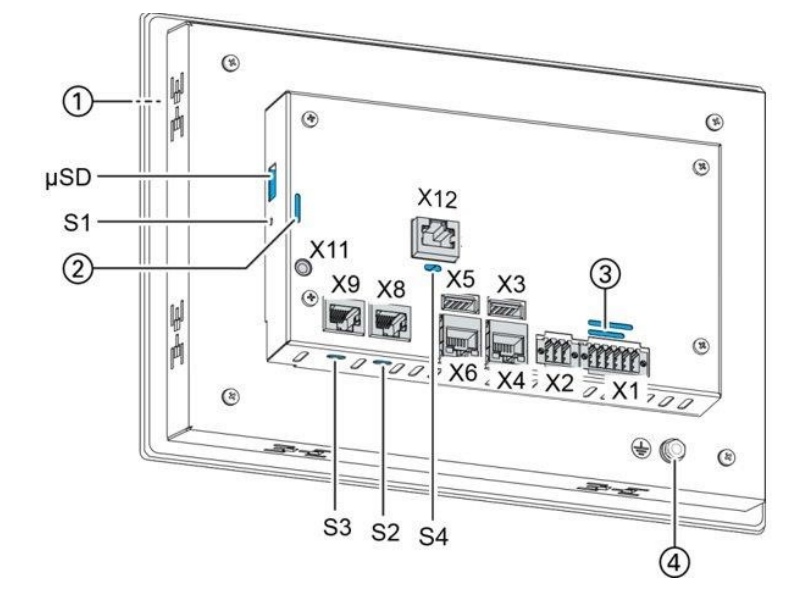

Fig. 11: Overview B-Primis DC-Prime 7/10/15 (rear view)

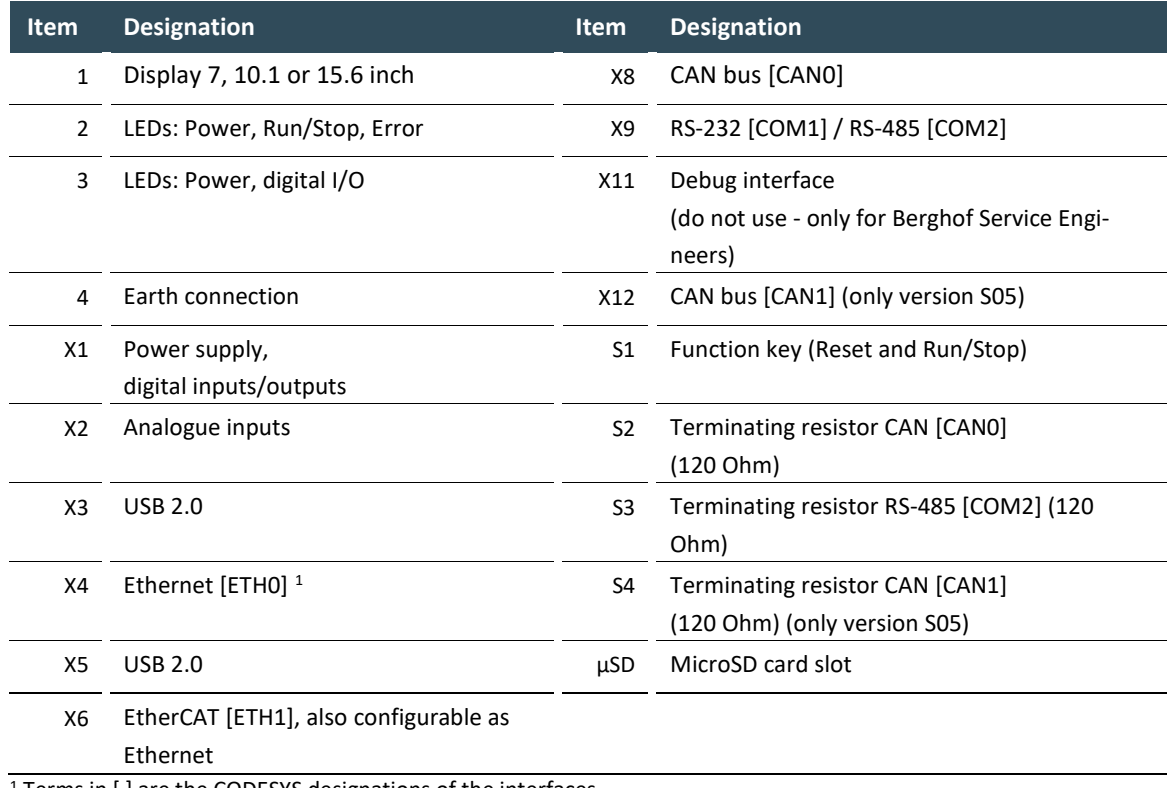

<sup>1</sup> Terms in [ ] are the CODESYS designations of the interfaces

## <span id="page-15-0"></span>**3.2. Scope of delivery and accessories**

#### <span id="page-15-1"></span>**Scope of delivery**

- $\rightarrow$  B-Primis DC-Prime Device
- $\rightarrow$  Securing clip (6/8/14, depending on the device)

#### <span id="page-15-2"></span>**Accessories**

The following accessories can be ordered using the device options (For more information read[: Options and](#page-67-0)  [Add-ons\)](#page-67-0)

 $\rightarrow$  E-I/O connector, 12-pin (2x6), black Order nº. S-02020201-0601 or 204804700

<span id="page-15-3"></span> $\rightarrow$  Securing clips,

Order nº. S-02060201-0100 or 2P0500100

## **3.3. Product features**

#### <span id="page-15-4"></span>**Installation**

The device is designed for installation in a front panel or in a control panel in a rough industrial environment.

#### <span id="page-15-5"></span>**Processor**

In its the basic configuration the device is equipped with an 800 MHz ARM® CPU with a Cortex™-A9 core.

#### <span id="page-15-6"></span>**Ethernet interface**

1 Ethernet interface with 10/100 Mbit/s

The Ethernet interface is used for standard Ethernet connections. TCP/IP and UDP/IP protocols permit flexible connections to visualisation software, higher-level control units and to the IT infrastructure.

#### <span id="page-15-7"></span>**EtherCAT interface**

The second Ethernet interface can be used as an EtherCAT master interface. Other protocols available for the Ethernet interfaces: PROFINET, Ethernet/IP, OPC UA, BACnet and Modbus.

#### <span id="page-15-8"></span>**USB interface**

The USB host interface allows a wide range of peripherals to be connected to the device. This allows a USB stick to be used for updating the application or for downloading data directly.

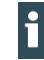

USB sticks with FAT/FAT32 formatting are supported.

If you require support for other USB formats, please contact our Technical Support.

#### <span id="page-16-0"></span>**CAN interface**

The device has one standard CAN interface which can be used at speeds up to 1 Mbit/s.

#### <span id="page-16-1"></span>**Serial interface**

The device has 2 serial ports (1 x RS-485; 1 x RS-232).

#### <span id="page-16-2"></span>**Onboard inputs / outputs**

The device provides digital inputs, digital outputs and analogue inputs.

#### <span id="page-16-3"></span>**Real Time Clock**

A battery-buffered, maintenance free real time clock can be used within the CODESYS application via a software interface.

#### <span id="page-16-4"></span>**microSD card**

The standard commercial microSD card interface (SDHC up to max. 32 GB) allows data to be written to memory cards or read from memory cards.

#### <span id="page-16-5"></span>**Summary of features**

- → ARM<sup>®</sup> CPU with Cortex<sup>TM</sup>-A9 single-core (800 MHz; optional dual or quad core)
- → Program memory and data memory (RAM): 512 MB on-board
- → Program memory (flash): 2048 MB on-board
- → 2 USB host interfaces (USB 2.0)
- $\rightarrow$  Retain memory 100 kB
- $\rightarrow$  2 Ethernet 10/100 Base T interfaces (2nd Interface: EtherCAT master interface)
- $\rightarrow$  up to 2 CAN interfaces
- $\rightarrow$  2 serial interfaces (1 x RS-485; 1 x RS-232)
- $\rightarrow$  1 µSD card slot
- → Onboard I/O
- $\rightarrow$  Real Time Clock (RTC)

## <span id="page-17-0"></span>**4. Installation**

## <span id="page-17-1"></span>**4.1. Preparation for front installation DC-Prime 7**

The device is intended for installation from the front into a rectangular cut-out on a panel. The support material must be rigid and be from 1 to 3 mm thick.

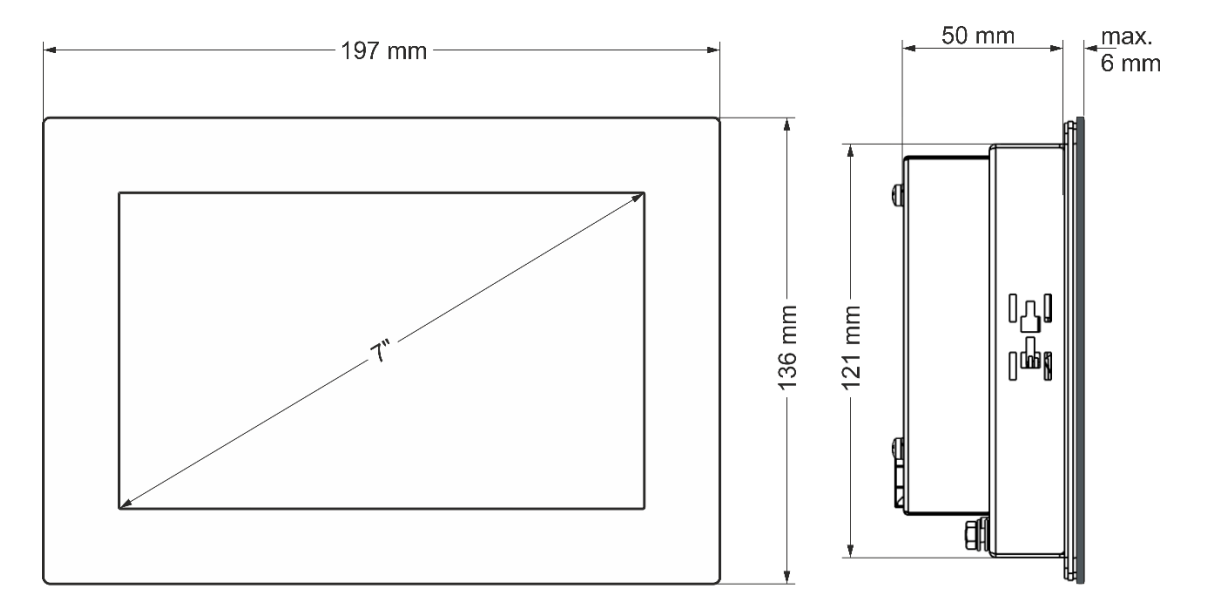

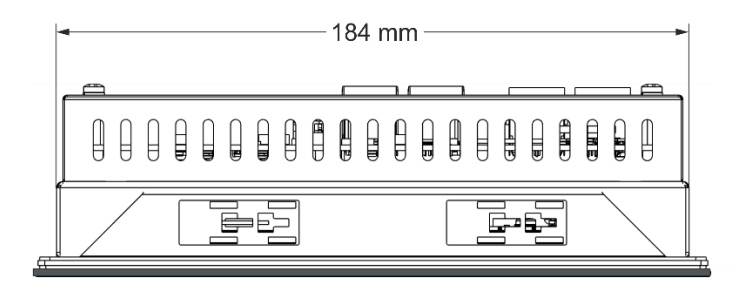

Fig. 22: Dimension DC-Prime 7

#### **Requirements:**

- $\rightarrow$  To allow sufficient air circulation, it must be ensured that the device has a clear space of at least 20 mm all round at the rear.
- → The max. ambient temperature inside the control cabinet must not exceed 55 °C Single Core, 50 °C Dual Core, in operation.
- $\rightarrow$  The support material for the installation cut-out must be flat, sufficiently stable, and be from 1 to 3 mm thick.

### **NOTE**

#### **Damage to the device!**

Installation on uneven support material can lead to mechanical stresses and cracks in the front face or malfunctioning of the touch screen.

 Make sure that the mounting points of the device are all in a common plane, with no more than maximum ±0.5 mm variation.

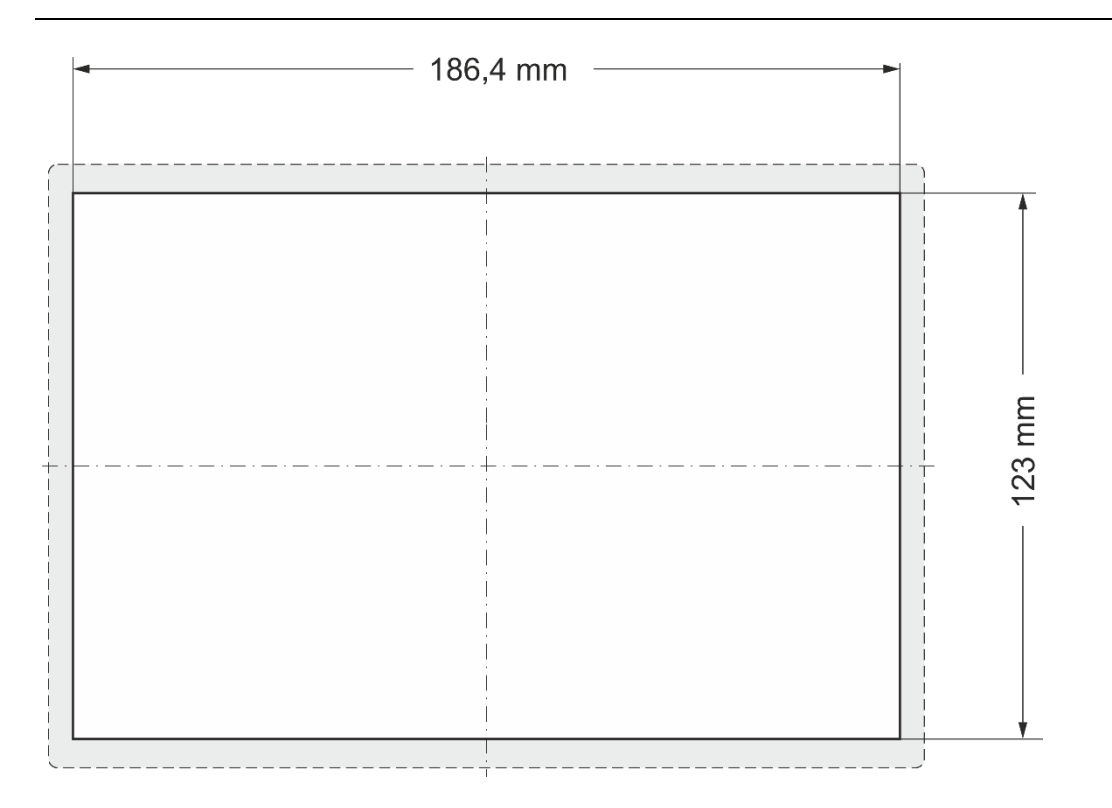

Fig. 33: Installation cut-out DC-Prime 10

 Cut a rectangular installation cut-out in the support material: Height: 123 mm Width: 186.4 mm Max. corner radius: 1.5 mm

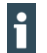

Optimum thickness of the support material: 1.0 mm to 3.0 mm

## <span id="page-19-0"></span>**4.2. Preparation for front installation DC-Prime 10**

The device is intended for installation from the front into a rectangular cut-out on a panel. The support material must be rigid and be from 1 to 3 mm thick.

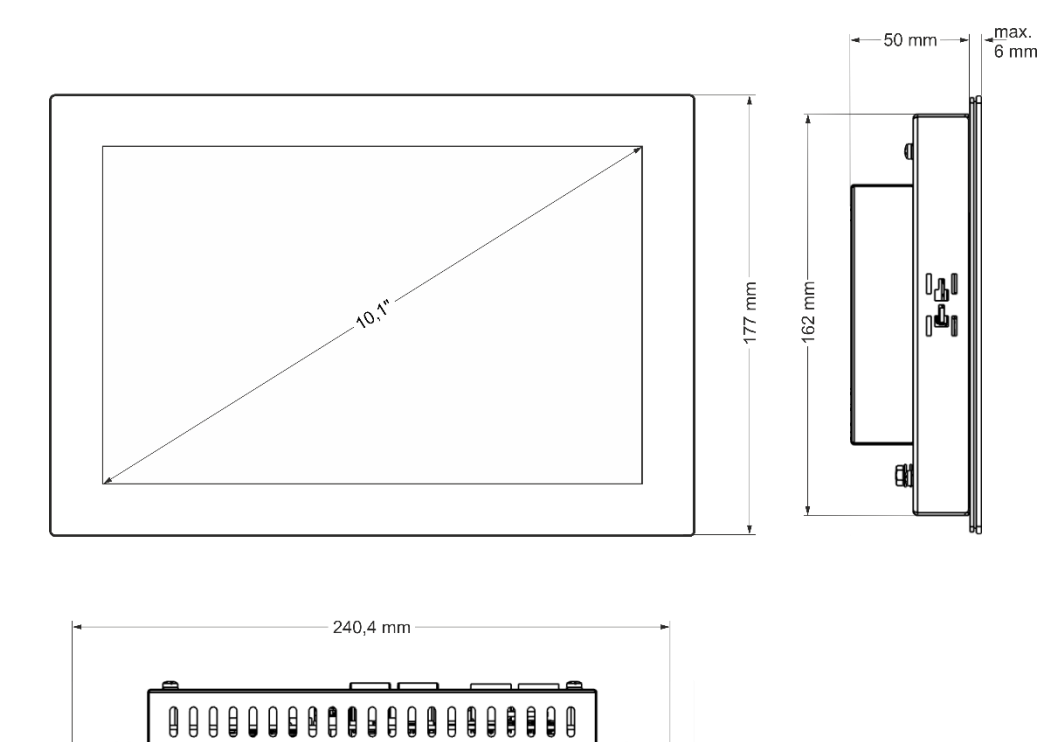

로슬

Fig. 44: Dimension DC-Prime 10

#### **Requirements:**

- $\rightarrow$  To allow sufficient air circulation, it must be ensured that the device has a clear space of at least 20 mm all round at the rear.
- $\rightarrow$  The max. ambient temperature inside the control cabinet must not exceed 55 °C in operation.

<u>ed</u>

→ The support material for the installation cut-out must be flat, sufficiently stable, and be from 1 to 3 mm thick.

### **NOTE**

#### **Damage to the device!**

Installation on uneven support material can lead to mechanical stresses and cracks in the front face or malfunctioning of the touch screen.

 Make sure that the mounting points of the device are all in a common plane, with no more than maximum ±0.5 mm variation.

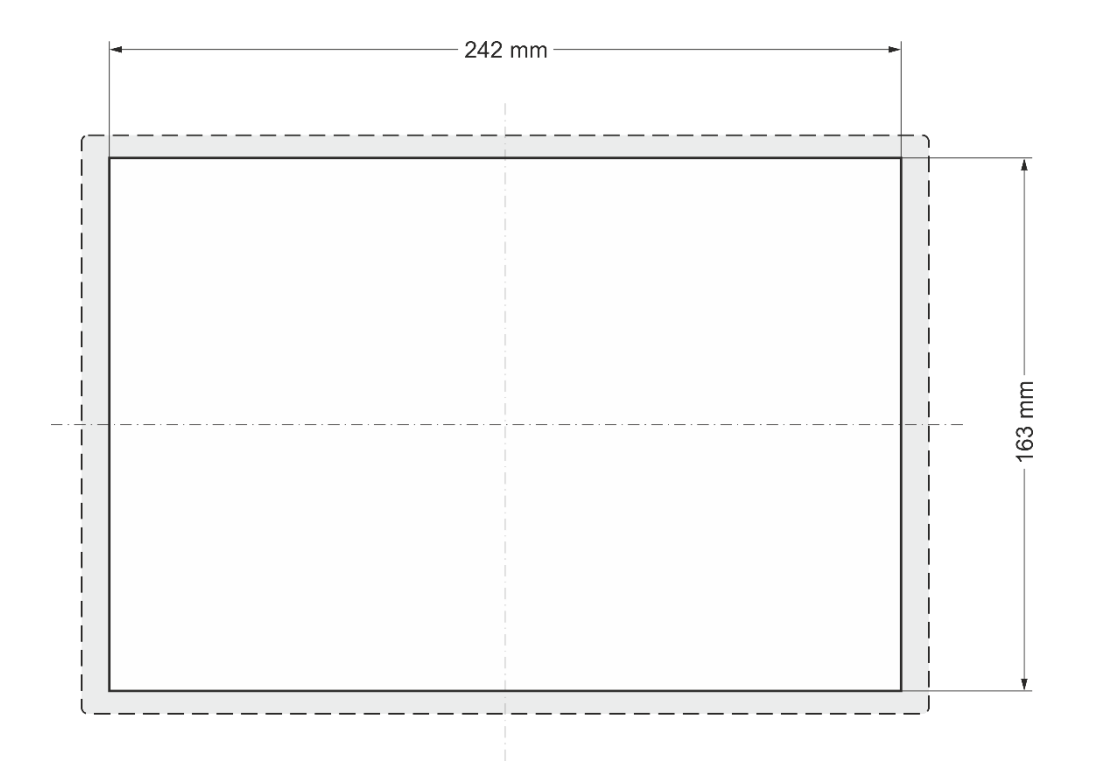

Fig. 55: Installation cut-out DC-Prime 10

- Cut a rectangular installation cut-out in the support material: Height: 163 mm Width: 242 mm Max. corner radius: 1.5 mm
- i.

Optimum thickness of the support material: 1.0 to 3.0 mm

## <span id="page-21-0"></span>**4.3. Preparation for front installation DC-Prime 15**

The device is intended for installation from the front into a rectangular cut-out on a panel. The support material must be rigid and be from 1 to 3 mm thick.

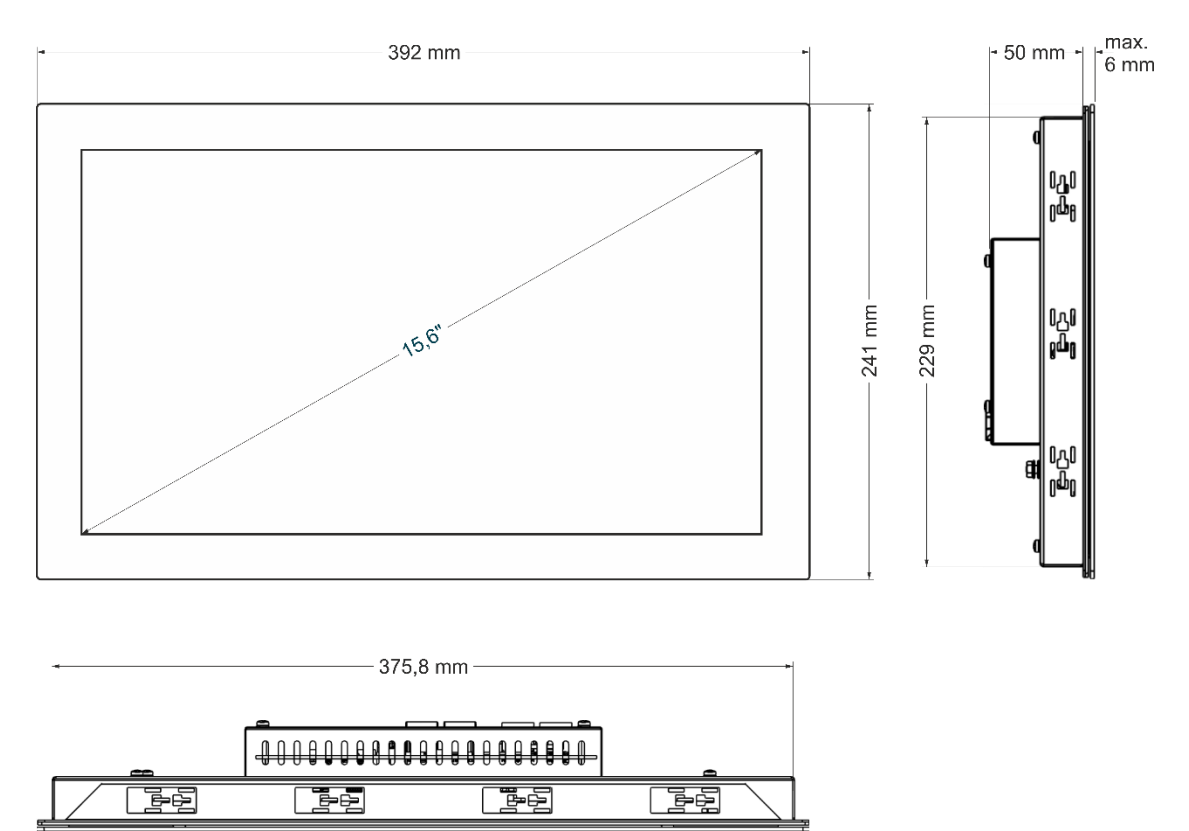

Fig. 66: Dimension DC-Prime 15

#### **Requirements:**

- $\rightarrow$  To allow sufficient air circulation, it must be ensured that the device has a clear space of at least 20 mm all round at the rear.
- $\rightarrow$  The max. ambient temperature inside the control cabinet must not exceed 55 °C in operation.
- $\rightarrow$  The support material for the installation cut-out must be flat, sufficiently stable, and be from 1 to 3 mm thick.

#### **NOTE**

#### **Damage to the device!**

Installation on uneven support material can lead to mechanical stresses and cracks in the front face or malfunctioning of the touch screen.

Make sure that the mounting points of the device are all in a common plane, with no more than maximum ±0.5 mm variation.

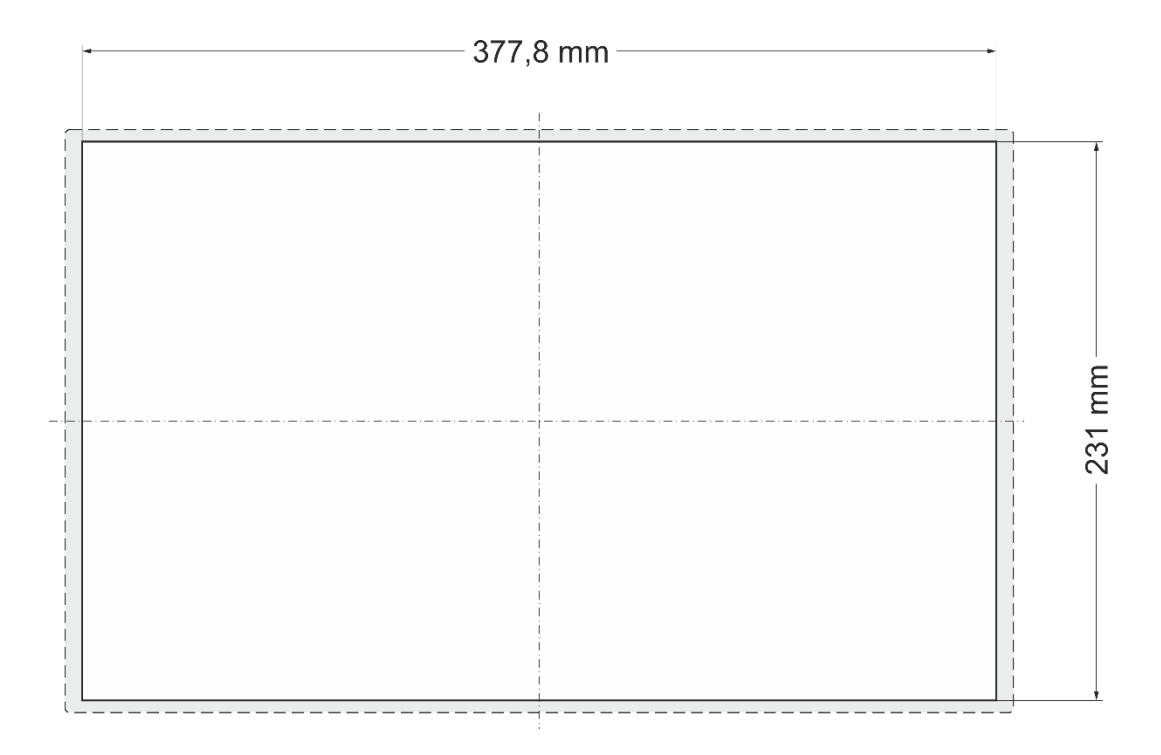

Fig. 77: Installation cut-out DC-Prime 15

- Cut a rectangular installation cut-out in the support material: Height: 231 mm Width: 377.8 mm Max. corner radius: 1.5 mm
- Optimum thickness of the support material: **i** 1.0 mm to 3.0 mm

<span id="page-23-0"></span>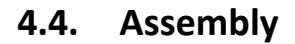

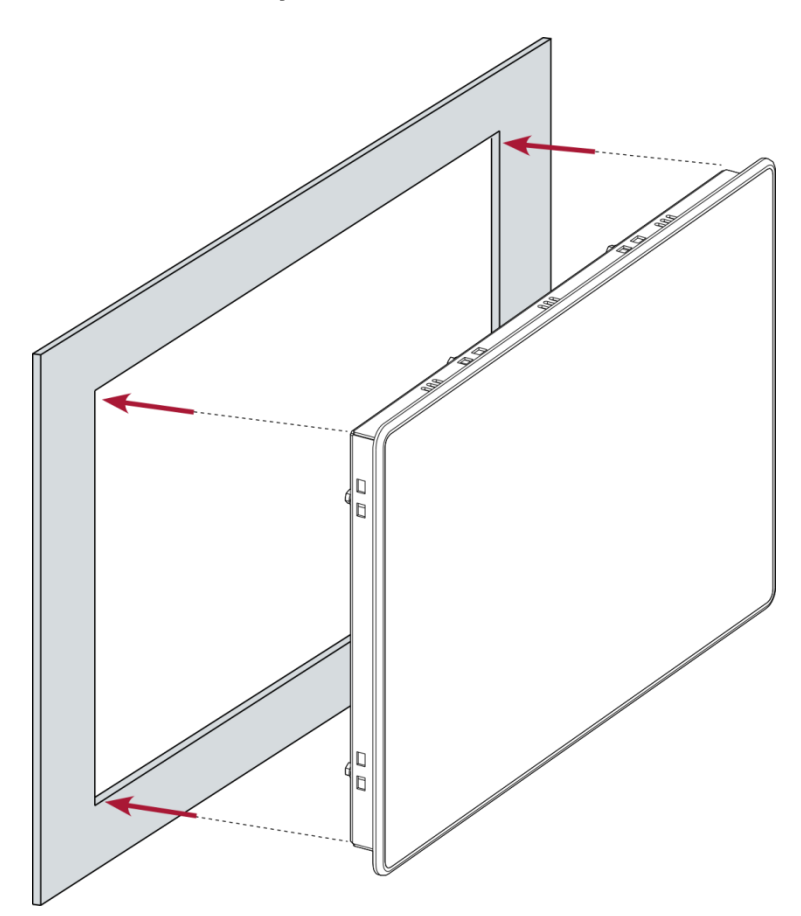

Fig. 88: Insertion into the installation cut-out

#### **Requirements:**

- $\rightarrow$  The securing clips must not be attached to the device.
- 1. Making sure the alignment is correct, push the device evenly into the installation cut-out.

### **NOTE**

#### **Damage to the device!**

If installation is performed carelessly the device can fall out of the installation cut-out or be damaged.

- Do not tilt the device.
- Restrain the device against falling until the securing clips have been tightened.
- 2. Make sure the device lies flush all round.

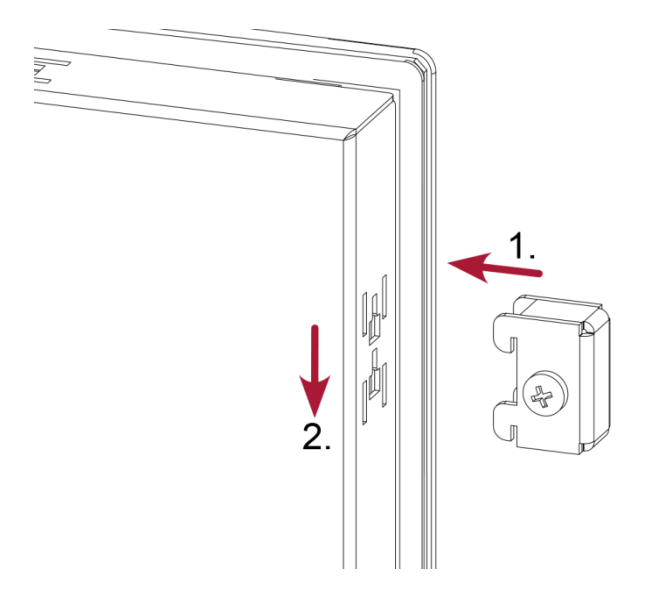

Fig. 99: Mounting the securing clips

3. Secure the device with 2 securing clips: Insert the securing clips into the cover at diagonally opposite points and tighten the screws finger-tight.

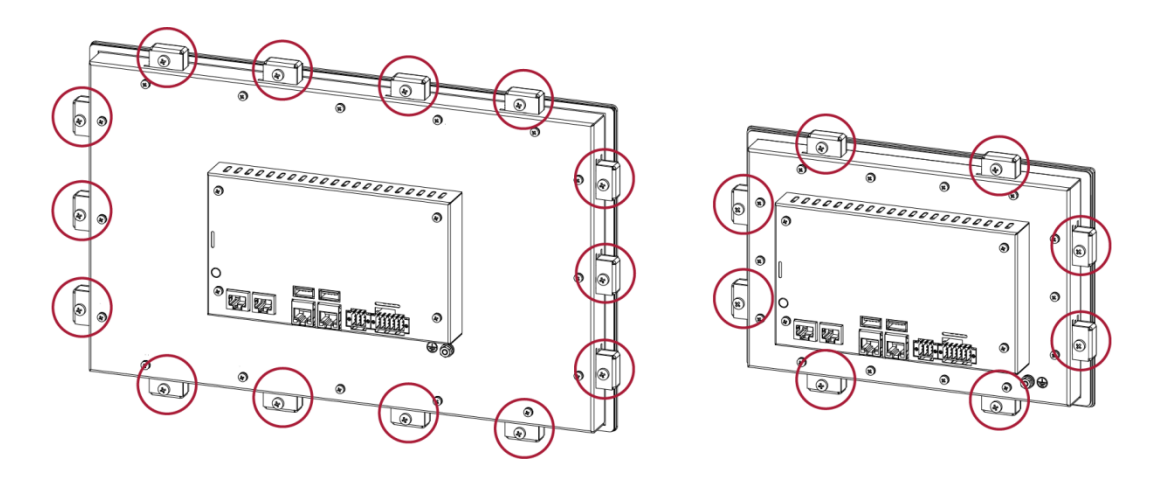

Fig. 1010: Fully tightening the securing clips

4. Insert the other securing clips and tighten the screws in all the securing clips equally

(max 35 Ncm). DC-Prime 15: 14 securing clips DC-Prime 10: 8 securing clips DC-Prime 7: 6 securing clips

## <span id="page-25-0"></span>**5. Connection**

### **WARNING**

#### **Uncontrolled and unpredictable operational behaviour!**

Failure of certain components in electronic control systems may result in uncontrolled and unpredictable operational behaviour.

- All types of failure and the associated protection systems must be taken into account at system level.
- <span id="page-25-1"></span>Comply with all automation system manufacturer instructions.

## **5.1. Power supply**

The device is powered by an external 24 V DC power supply.

Before plugging in the device, ensure that the external power supply meets the required specifications (type K to 61131-2).

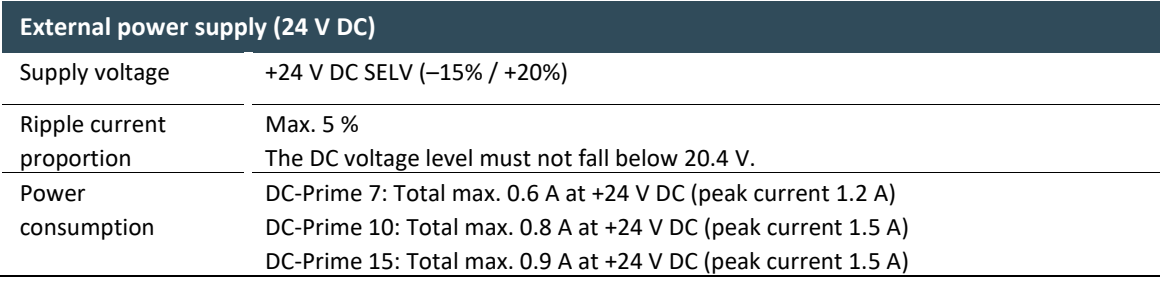

#### <span id="page-25-2"></span>**Internal power supply**

A power supply for the system electronics for an input voltage of 24 V DC (–15% / +20%) is integrated into the device. The power supply has integrated protection against reverse polarity and surge current protection (1.5 A).

#### <span id="page-25-3"></span>**Installation**

- All connections and cables must be laid so as to prevent inductive and capacitive interference causing any damage to the device.
- Ensure that the infeed lines provide adequate current and voltage carrying capacity.

### <span id="page-26-0"></span>**5.1.1. Connecting the power supply**

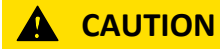

#### **Live parts!**

Before starting any work on the device, switch off all power feeds, including peripherals.

#### **DC-Prime 7/10/15**

**EXECONDECT** Connect the power supply to plug X1 according to the following table.

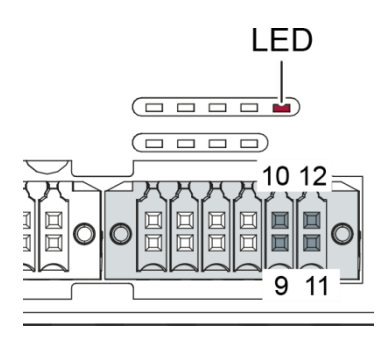

Fig. 1111: Power supply DC-Prime 7/10/15 connector X1 with power LED

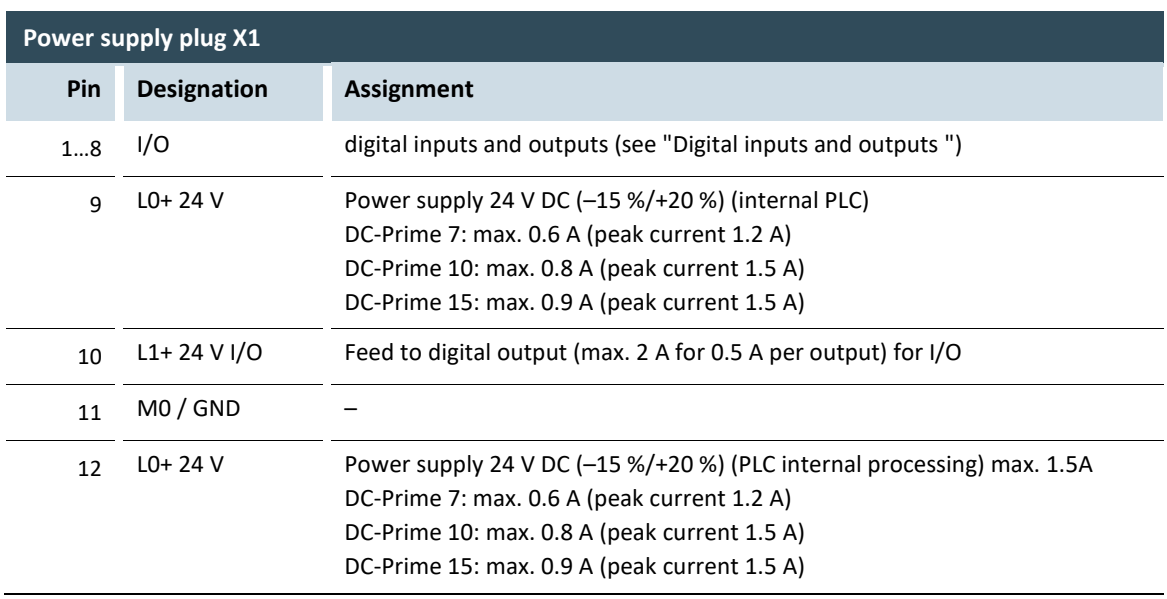

The following counterparts have been tested with the S2C-SMT 3.5 (Weidmüller) connector and are approved for use with the device:

- $\rightarrow$  B2CF 3.50/12/180
- $\rightarrow$

**NOTE**

**High-frequency sources of interference can affect the function** 

 $\blacktriangleright$  It is strongly recommended to install the supplied ferrite sleeves on the digital output wires (Pins 1,3,5,7) and Pin 10, (if separately supplied) over two turns. (Except DC-Prime 7)

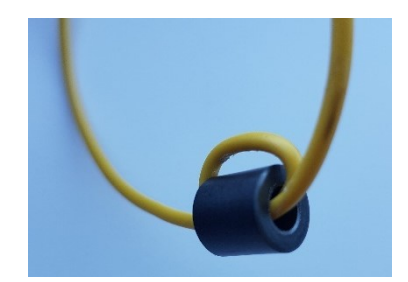

Fig. 1212: Ferrite sleeve and cablet

## <span id="page-28-0"></span>**5.2. Data connections**

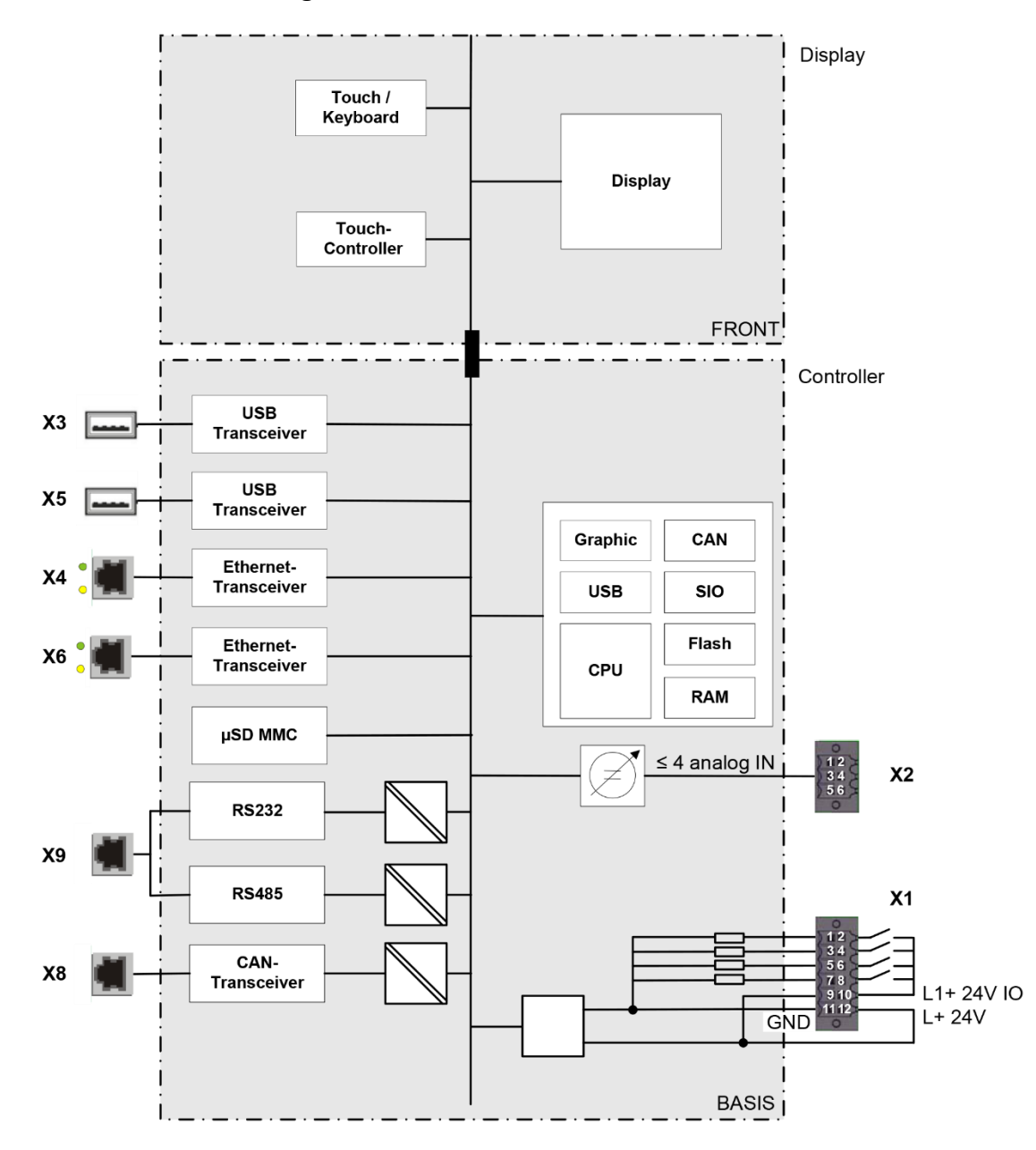

## <span id="page-28-1"></span>**5.2.1. Block circuit diagram DC-Prime 7/10/15**

Fig. 1313: Block circuit diagram DC-Prime 7/10/15

#### <span id="page-29-0"></span>**5.2.2. Digital inputs and outputs**

The digital outputs are positive switching 24 V outputs with an output current of max. 500 mA (per channel). They have a common reference potential (GND) with the supply voltage.

#### **NOTE**

#### **Damage to the inputs or to the device!**

Voltages over ±32 V can damage the inputs or the device.

No voltage in excess of ±32 V may be present at the inputs.

The digital inputs are type 1 or 3 (IEC 61131-2) positive switching inputs of type 1 or 3 (IEC 61131-2). They are designed for nominal input voltages of 24 V. The input signals are transmitted internally on a cyclical basis for process data processing. An open input is interpreted as static 0. The inputs also have a common reference potential (GND).

The following counterparts have been tested with the S2C-SMT 3.5 (Weidmüller) connector and are approved for use with the device:

• **B2CF 3.50/12/180F**

**Digital inputs and outputs, plug X1 Pin Designation Assignment Pin Designation Assignment** 1 DO 1 digital output 6 DI 3 / C3 digital input / counting input 3 2 DI 1 / C1 digital input / counting input 1 7 DO 4 digital output 3 DO 2 digital output 8 DI 4 / C4 digital input / counting input 4 4 DI 2 / C2 digital input / counting input 2 9…1 2 Power supply (see "Power supply" section) 5 DO 3 digital output

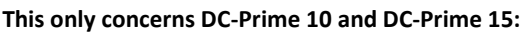

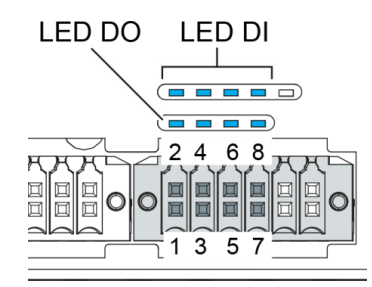

Fig. 1414: Digital inputs and outputs DC-Prime plug connector X1 with LEDs 1 to 8

### **NOTE**

**High-frequency sources of interference can affect the function.**

 It is strongly recommended to install the supplied ferrite sleeves on the digital output wires (Pins 1,3,5,7) and Pin 10, (if separately supplied) over two turns. (Except DC-Prime 7)

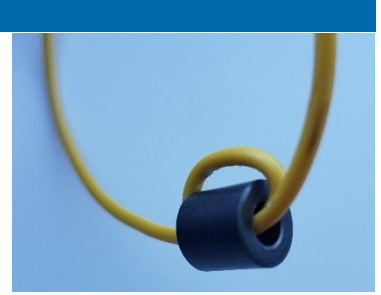

Fig. 1515: Ferrite sleeve and cablet

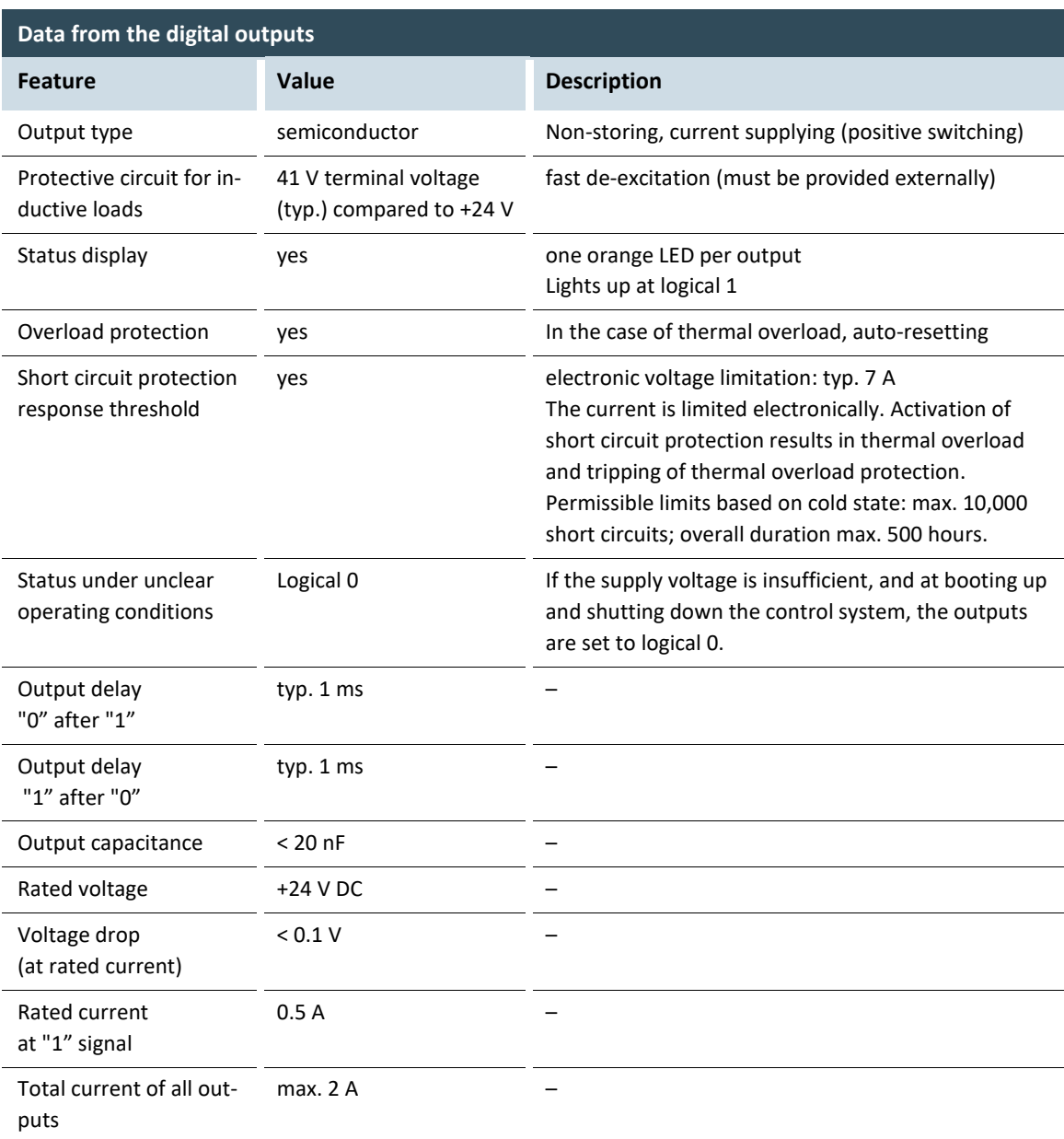

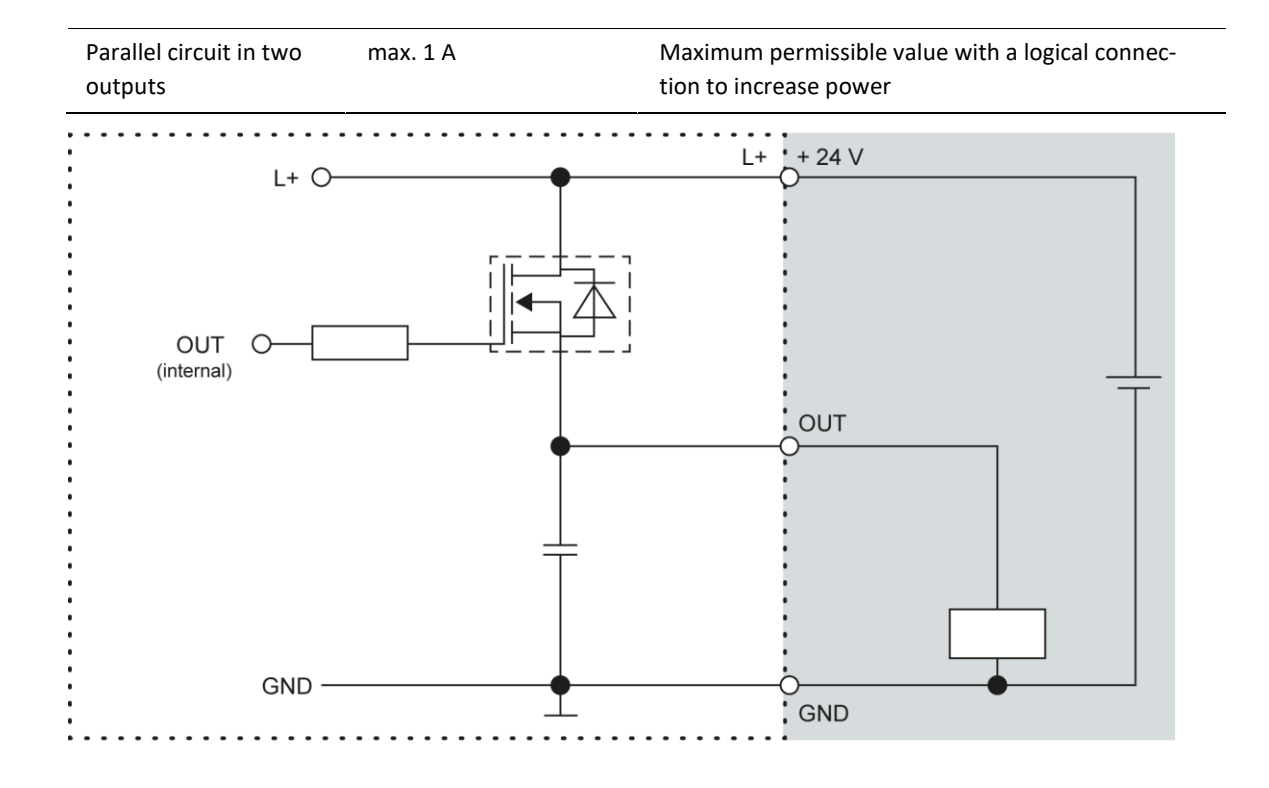

Fig. 1616: Circuit diagram of the principles of positive switching output

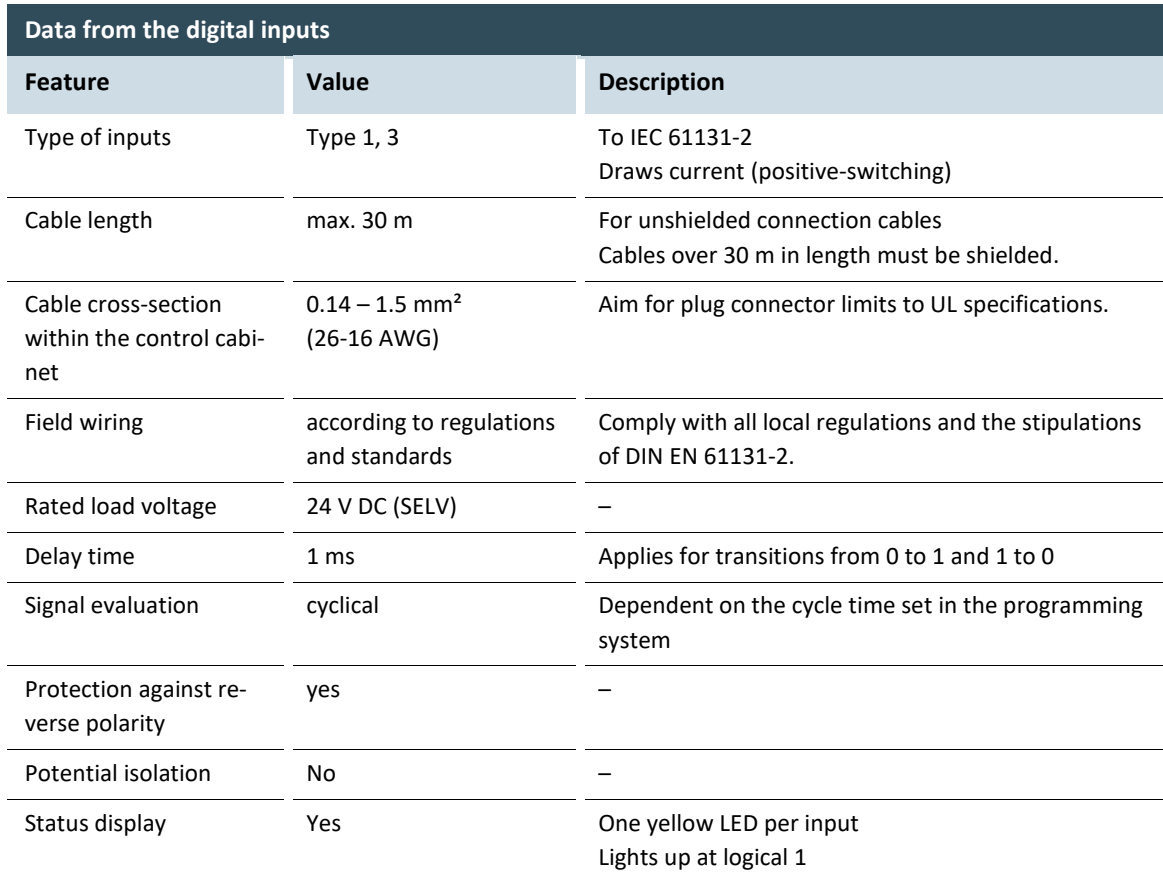

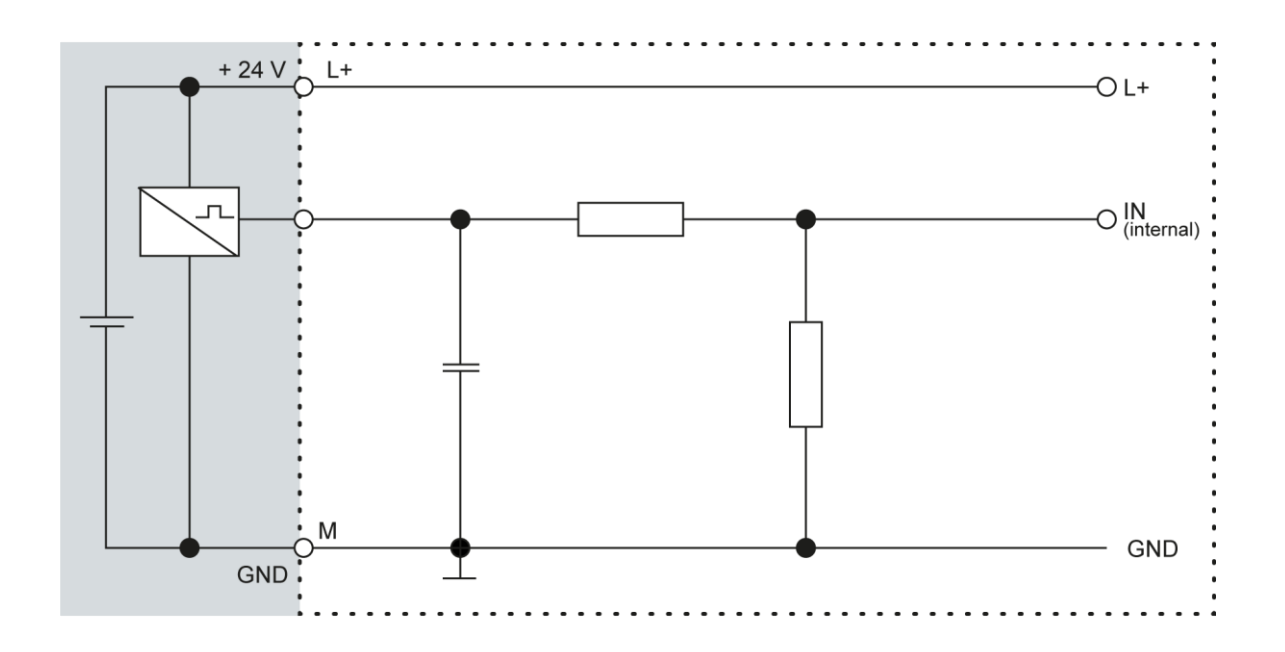

Fig. 1717: Circuit diagram of the principles of positive switching input

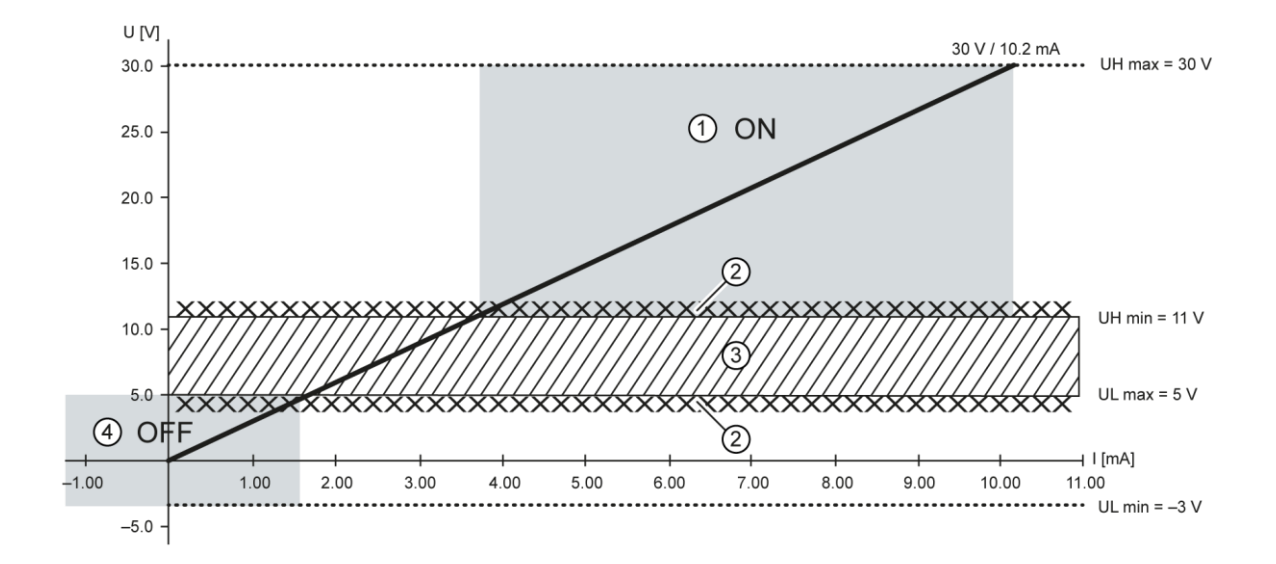

Fig. 1818: Operating ranges of the digital inputs (type 1/3), negative switching

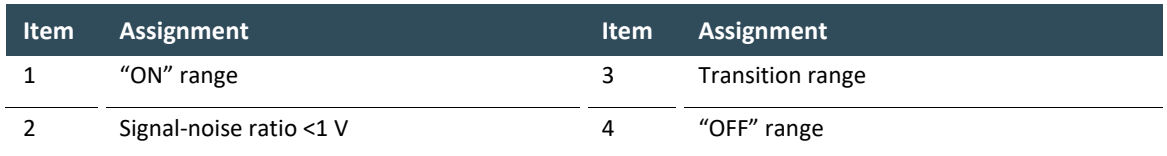

### <span id="page-33-0"></span>**5.2.3. Counter inputs (C)**

The 4 digital inputs can also be used to connect an encoder or count pulses (inputs C1…C4). This function must be enabled by appropriate licensing (obtainable also retrospectively).

The counting inputs C1…C4 have quick filters, the unipolar inputs I5…I16 have a hysteresis. The counting inputs are linked to the signals of the other unipolar inputs. There is no changeover.

Available configurations of the counting inputs:

- $\rightarrow$  Up/Down counter
- → Pulse/Direction counter
- $\rightarrow$  Quadrature decoder

One of the counting inputs can also be used as a capture input. This configuration requires 3 of the inputs (partially as a CNT input or CAPT input). The flanks for Up, Down or Pulse can be defined as rising and/or falling flanks.

Direction: High = Up; Low = Down

#### <span id="page-33-1"></span>**Examples for counters: Up/Down; Pulse/Direction; Encoder (A/B)**

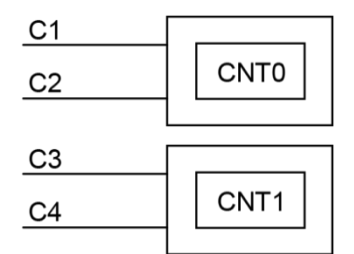

Fig. 1919: Counter Up/Down or Pulse/Direction

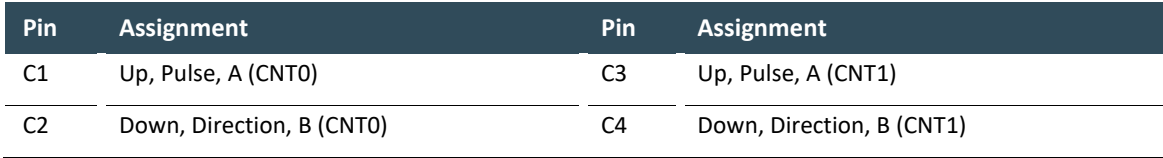

#### <span id="page-34-0"></span>**Example for a counter: Capture input or counter input**

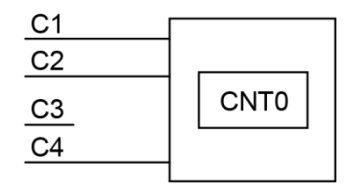

Fig. 2020: Counter with Capture input

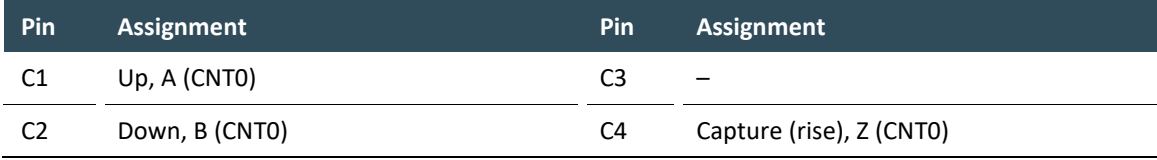

The counter CNT1 is not available with this configuration.

#### <span id="page-34-1"></span>**Data for the counting inputs**

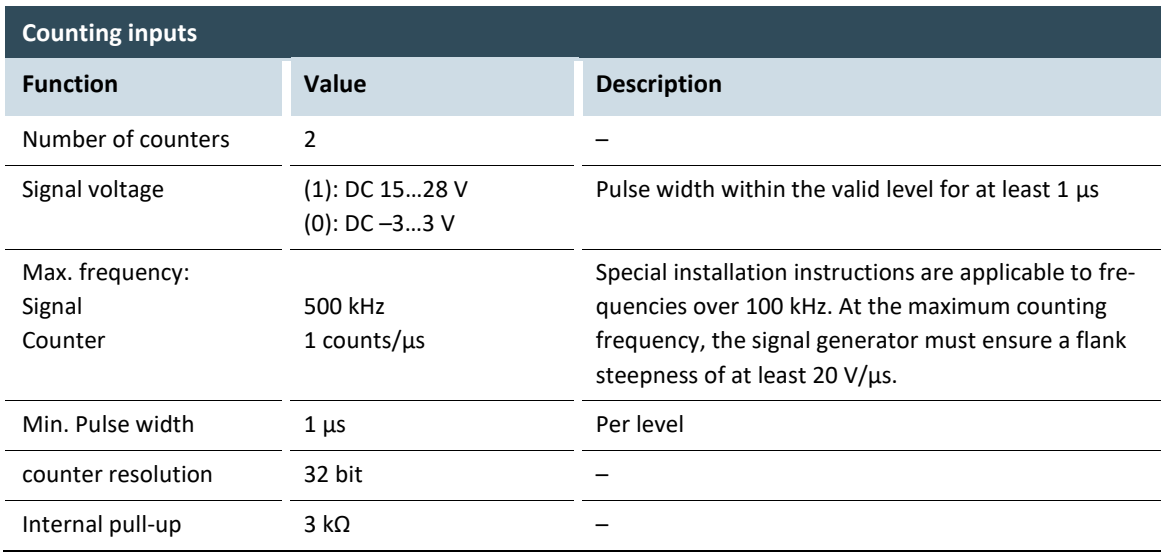

#### <span id="page-34-2"></span>**Installation instructions**

- → Screened cable must be used to connect the counters.
- $\rightarrow$  The power supply to the sensor (24 V DC; GND) and the signal must both be within the same cable.
- $\rightarrow$  The PLC and sensor must be supplied by the same power supply unit.

#### <span id="page-35-0"></span>**5.2.4. Analogue inputs (only S02 – S05)**

#### <span id="page-35-1"></span>**Basic considerations for analogue inputs**

- $\rightarrow$  An analogue input channel always consists of two connections: AI (U) or AI (U/T) and AGND.
- $\rightarrow$  The AI (U/T) channels can either measure voltages (U) or evaluate PT100(0) sensors.
- $\rightarrow$  The AI (U) channels can measure voltages or be used for compensation of the line resistances for PT100(0) measurements (3-wire measurement).
- $\rightarrow$  The Earth/Ground/GND lead of a voltage sensor or temperature sensor connected to an analogue input may be connected only to AGND (not to GND or PE (equipotential)).
- $\rightarrow$  Different AGNDs (such as on a terminal strip) may not be connected together.
- $\rightarrow$  AGNDs may not be connected to the general GND of the control panel or to the "M" on the control unit (GND and AGND are already connected within the control unit, via a special filter).
- $\rightarrow$  AGNDs may not be connected directly to the equipotential bonding conductor (PE) of the machine or system.
- $\rightarrow$  Long cables and wires with a small cross-section lead to voltage drops and deviations in PT100(0) measurements (due to resistance of the lead). These unavoidable deviations must be taken into account when planning the wiring.
- $\rightarrow$  To avoid interference, analogue I/O wires must be kept separate from digital signals and power cables.
- $\rightarrow$  Screened cables are advisable for all analogue I/Os. The screen is maintained from the respective sensor or instrument through into the control panel or close to the control unit.

The following counterparts have been tested with the S2C-SMT 3.5 (Weidmüller) connector and are approved for use with the device:

Weidmüller B2CF 3.50/06/180(F) SN BK

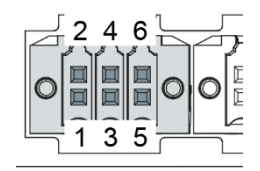

Fig. 2121: Analogue inputs on X2

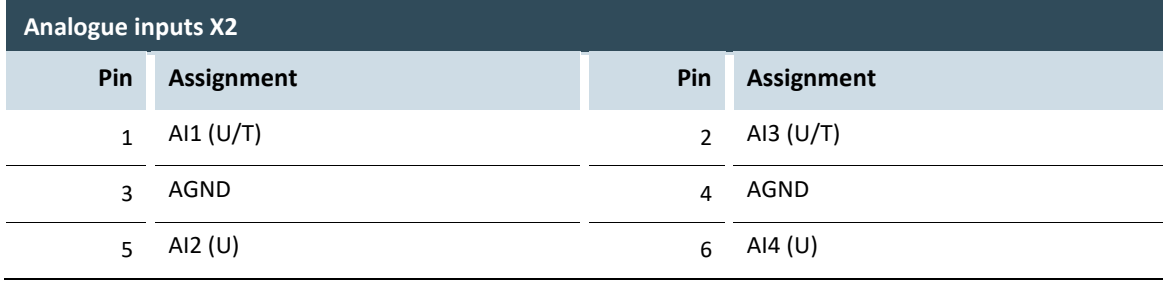
#### **Data from analogue inputs**

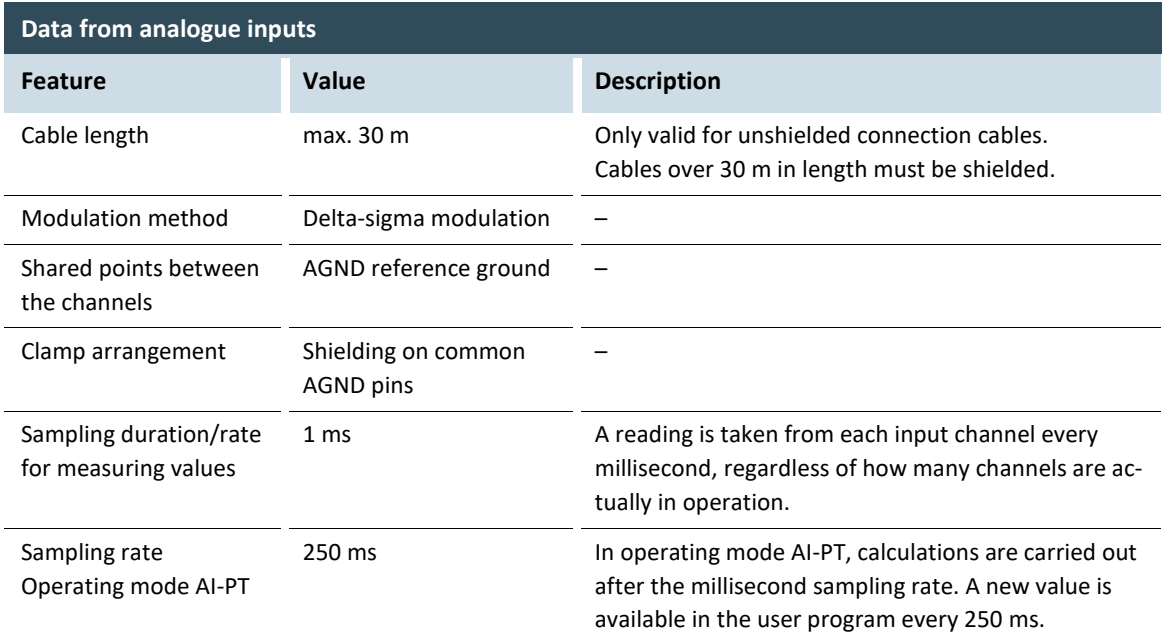

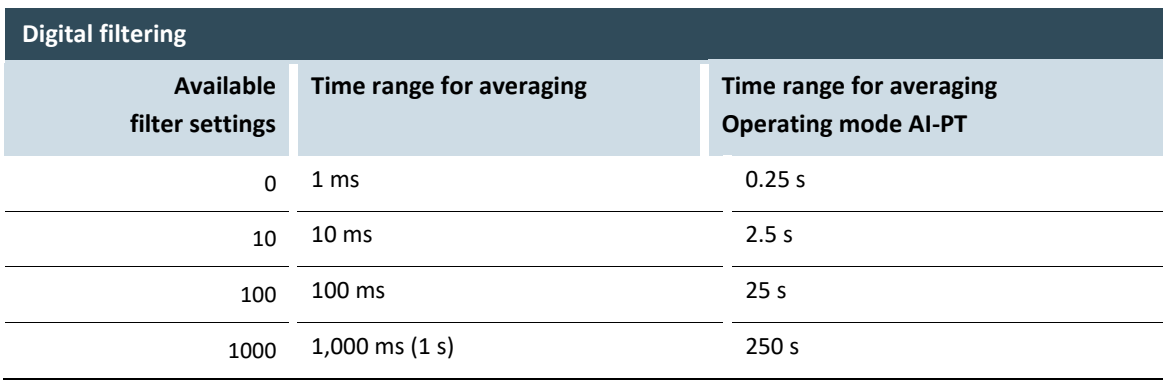

If filtering is active, an average is calculated for the set time range. However, a value is still issued during the sampling rate interval. For example, if the filter is set to 1,000, the average of the measurements for the previous 1,000 ms / 1,000 measurements is issued each millisecond (or, in the case of operating mode AI-PT, the average for the last 250 ms / 1,000 measurements).

The filtering can be activated and configured using CODESYS V3. The sampling rate is constant. It can only be filtered with a whole multiple of the sampling rate.

### **Operating modes for the analogue inputs**

# **NOTE**

## **Damage to channel!**

High voltages can damage analogue channels, stopping them from working correctly.

▶ Ensure the input voltage does not exceed ±30 V.

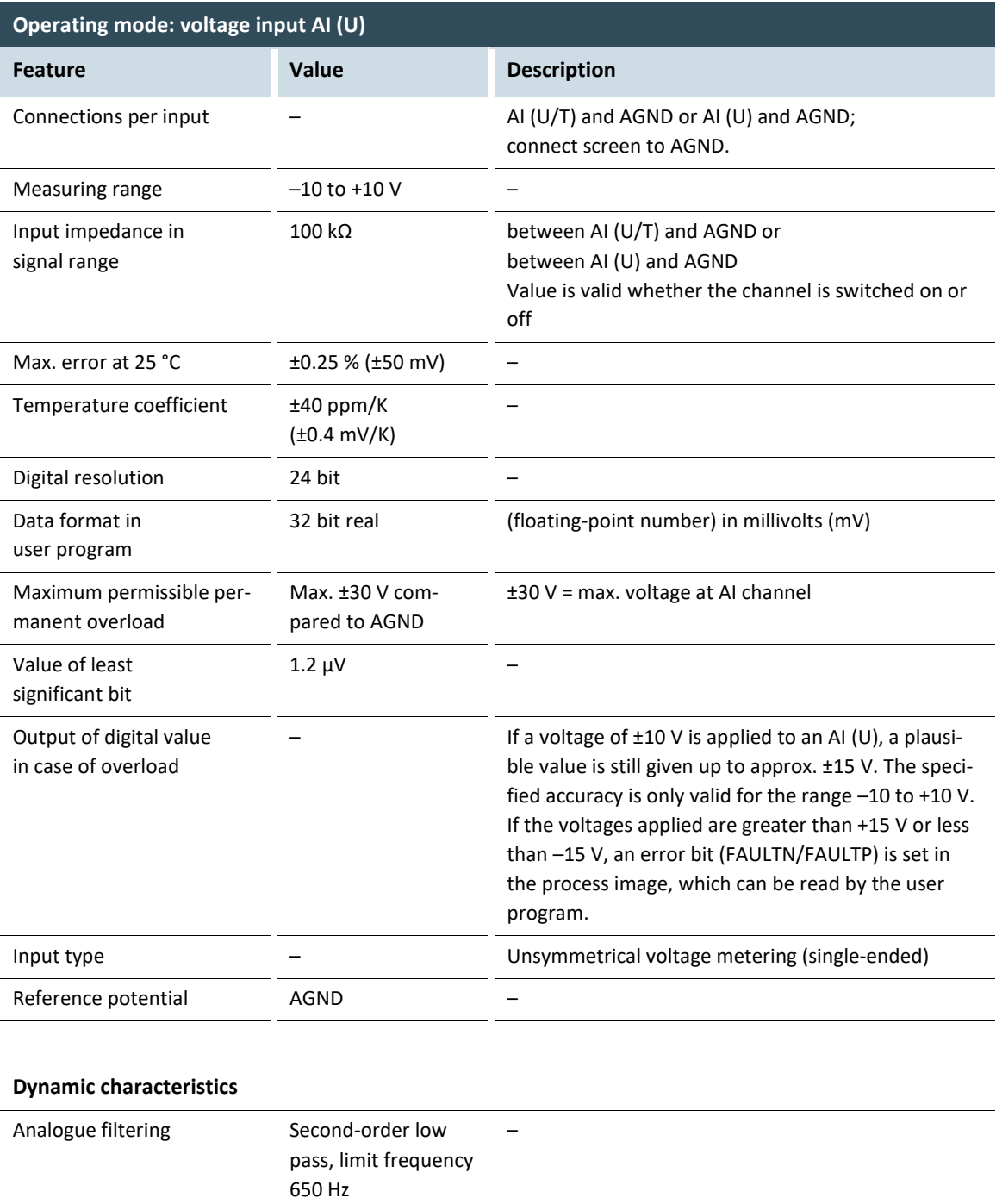

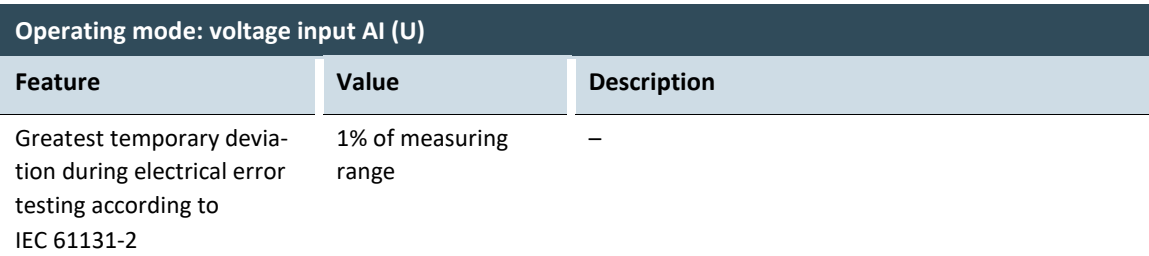

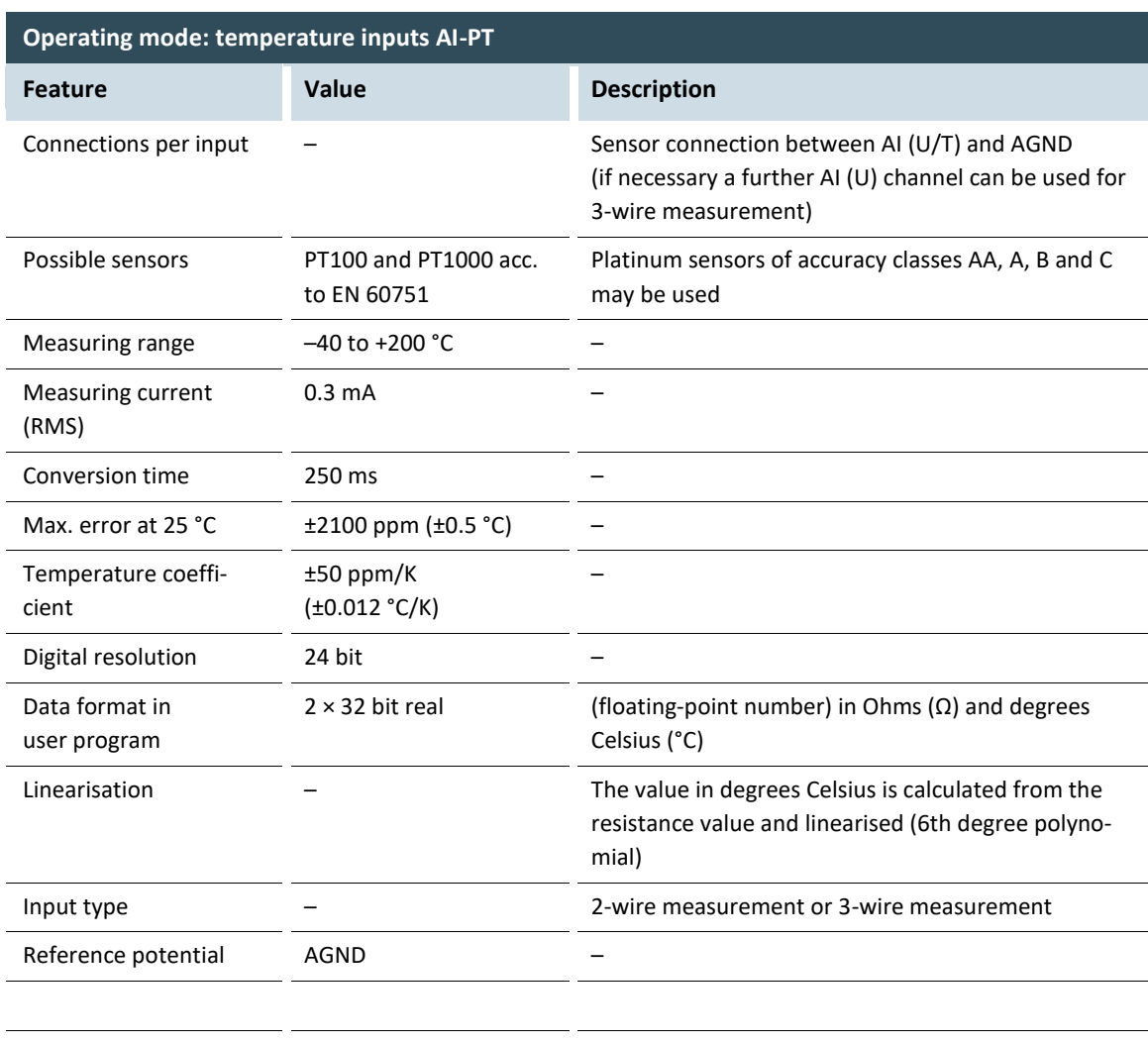

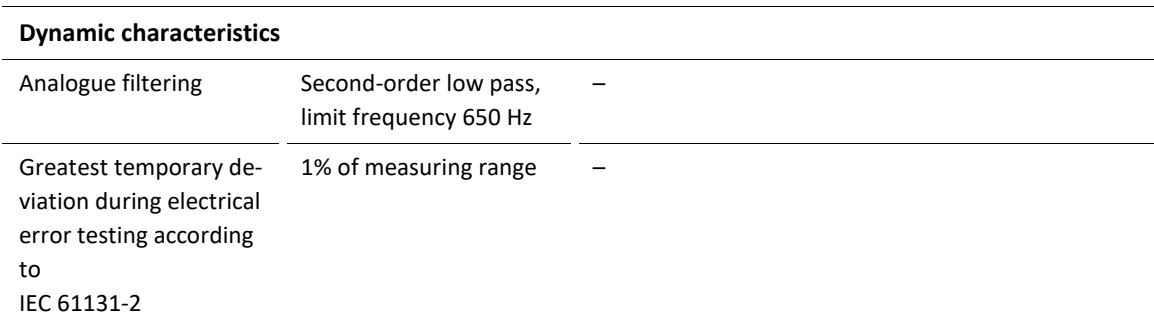

#### **Voltage input AI (U)**

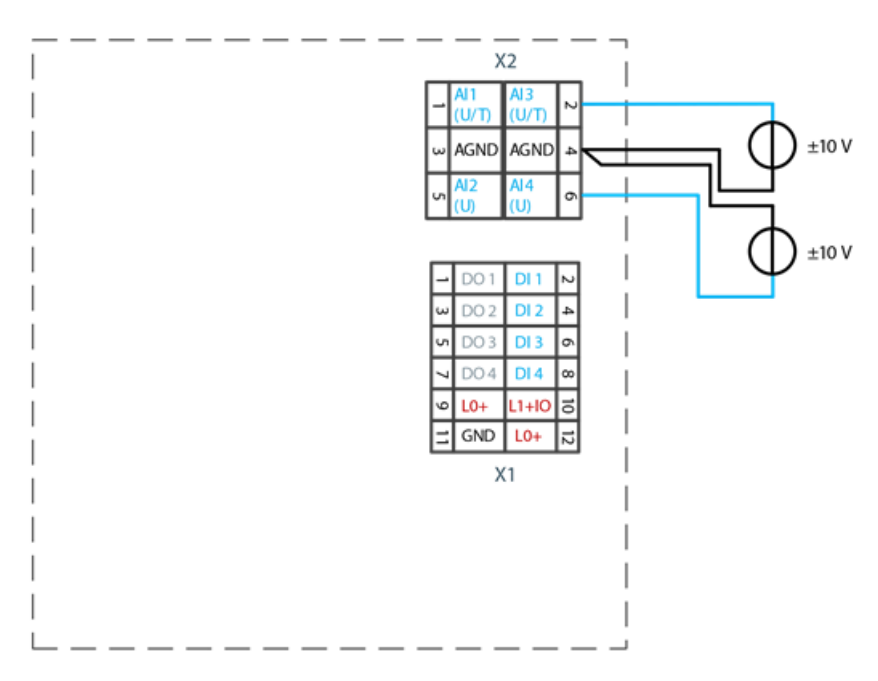

<span id="page-40-0"></span>Fig. 2222: Example connection: voltage input

- Only use the corresponding AGND for each voltage input.
- Do not connect AGNDs from different channels.
- AGNDs from different channels must always be connected separately to the plug X1.
- Do not connect to the common GND. The required connections can already be found on the circuit board.
- Cables to the analogue sensors/encoders should be connected as directly as possible (avoid the use of terminals and terminal blocks).

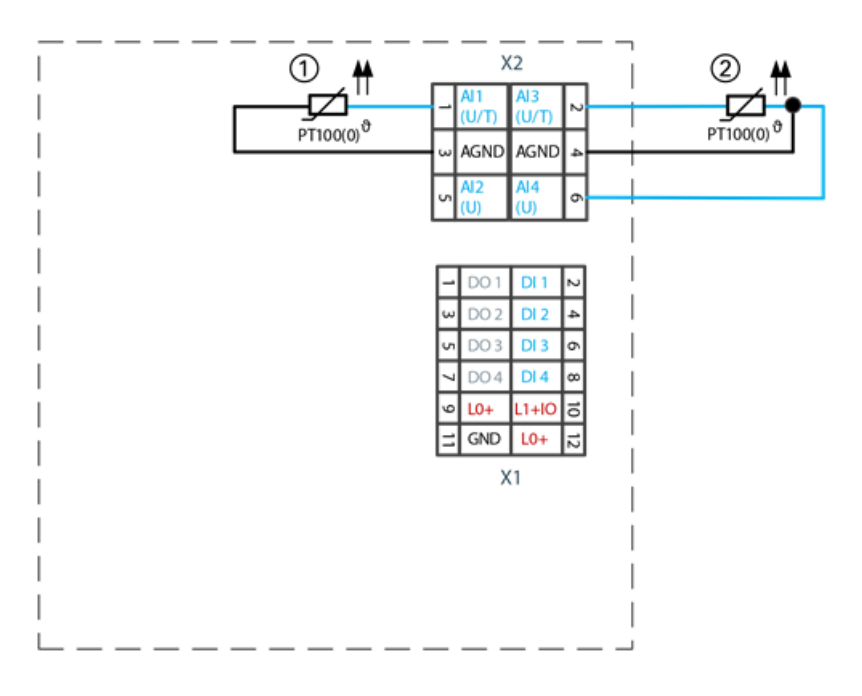

#### **Temperature measurement AI (T)**

<span id="page-41-0"></span>Fig. 2323: Example connection: temperature measurement

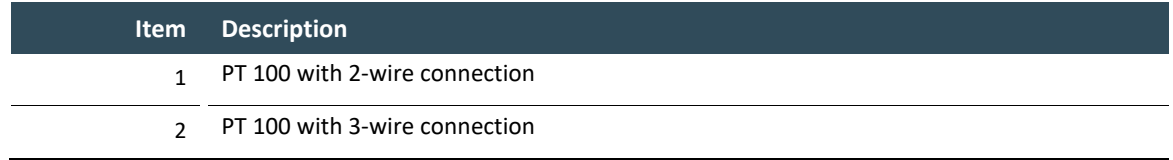

- Only use the corresponding AGND for each input.
- Do not connect AGNDs from different channels.
- Do not connect to the common GND. The required connections can already be found on the circuit board.
- Cables to the PT100(0) sensors should be connected as directly as possible (avoid the use of terminals and terminal blocks).
- Only connect PT100(0) sensors to AI (U/T) channels.

#### **2-wire measurement**

Resistance can result in a measurement error, which in the case of long cables with a small cross-section can be up to 10°. If the temperature of the sensor is known, this deviation can be subtracted by the software automatically and compensated (alternatively, use 3-wire measurement).

#### **3-wire measurement**

The nearest AI (U) connection is used to compensate the resistance in the cable. It can only be used directly in conjunction with the following AI (U/T) channel. Channels 1 and 2, and also channels 3 and 4 each form a pair for 3-wire measurement.

# **5.2.5. Ethernet interface**

The on-board Ethernet adapter has one 10/100-Base-T RJ-45 port for connection to the network.

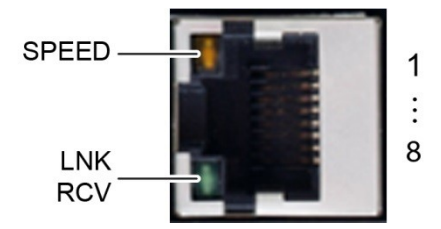

<span id="page-42-0"></span>Fig. 2424: Ethernet interface X4

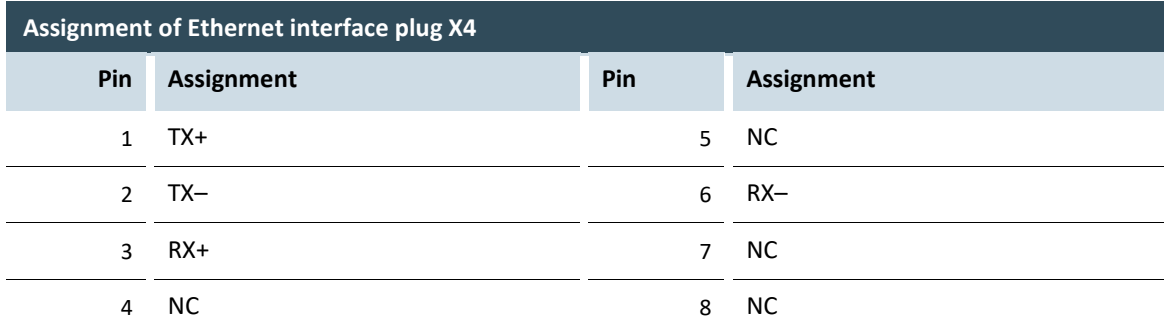

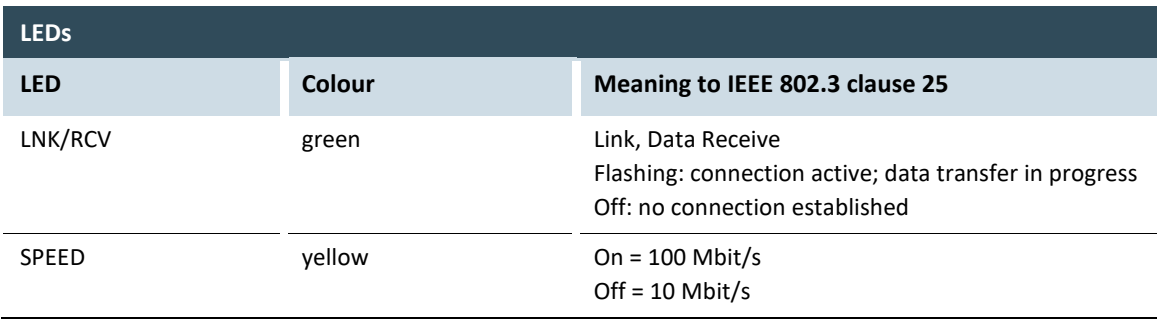

# **5.2.6. EtherCAT interface**

The onboard Ethernet adapter has two RJ-45 10/100 Base-T interfaces for networking. The Ethernet interface **X6** can be used as the EtherCAT master.

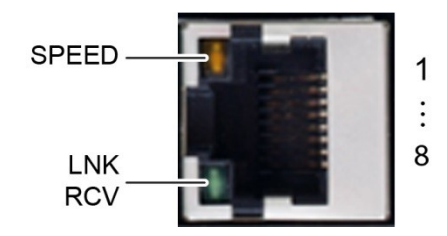

<span id="page-43-0"></span>Fig. 2525: Ethernet/EtherCAT interface X6

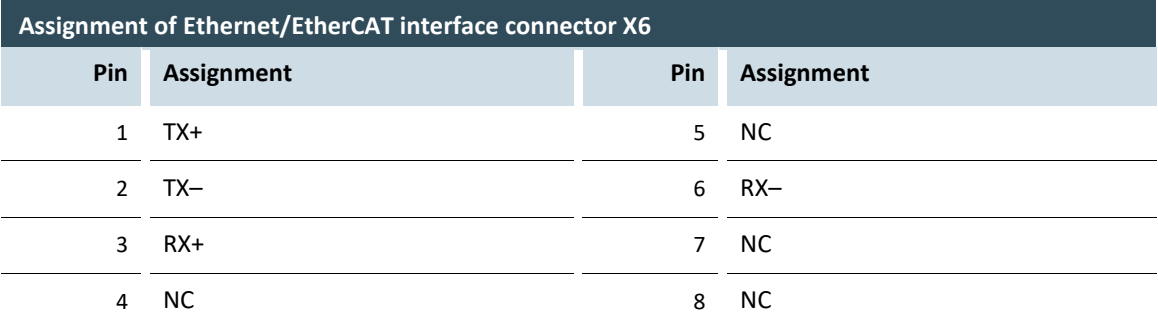

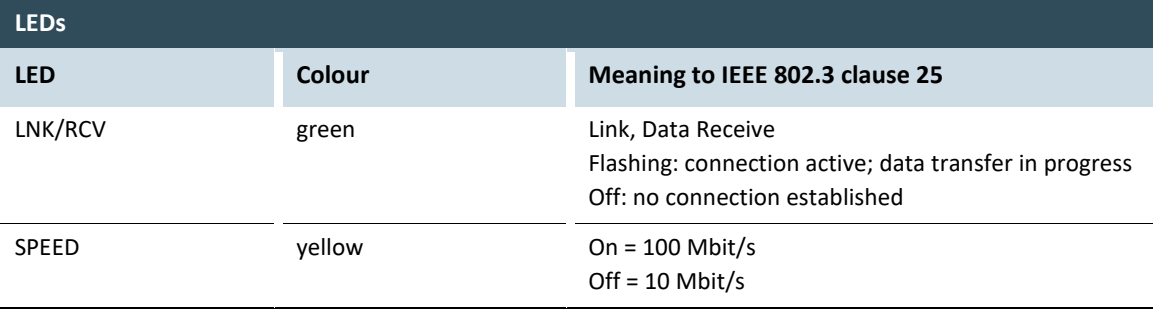

## **5.2.7. USB interface**

Devices with a USB interface can be connected to the USB host port (Rev. 2.0). Suitable USB device classes are: USB stick, keyboard or USB-Serial adapter

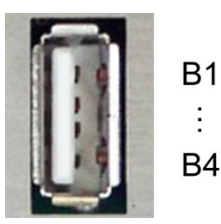

<span id="page-44-0"></span>Fig. 2626: USB interfaces X3 and X5

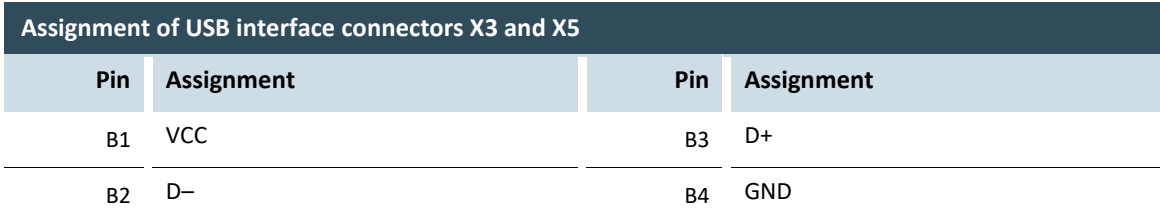

# **NOTE**

#### **Damage to USB stick and malfunction due to data loss!**

Removing a USB stick while it is still in use and data are being transferred can render the USB stick unusable. Open files which can no longer be accessed because the USB stick has been removed can block the device.

Therefore ensure that all operations are complete before removing the USB stick.

### **NOTE**

#### **Damage to property and malfunctions due to data loss!**

The USB interface is protected against overloading (> 0.5 A). In the event of a short circuit during operation, the control unit may trigger a reset of the system.

Substantial property damage and damage to the USB device may ensue.

Before using a USB device, check carefully its power requirements.

# **NOTE**

#### **Failures and malfunctions will occur if direct connections are made to signal earth!**

Use only USB devices that have no direct connection between signal earth and the housing.

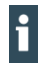

The USB interface plug is designed to withstand 1,000 plugging and unplugging cycles.

# **5.2.8. CAN interface (only S03 – S05)**

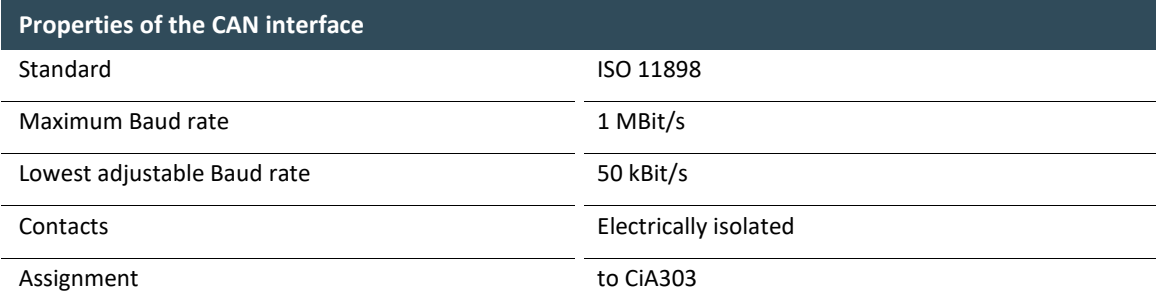

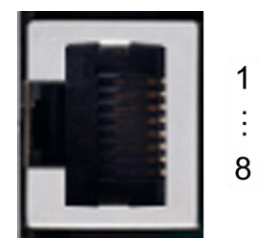

<span id="page-45-0"></span>Fig. 2727: CAN interface X8 (X12)

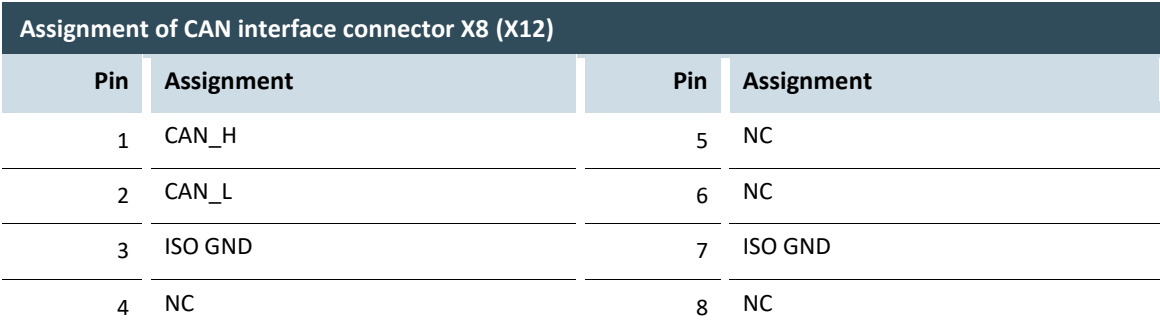

If the CAN interface is located at the start or end of the CAN bus topology:

set switch S2 to ON in order to switch on the 120 Ω terminal resistance between CAN\_L and CAN\_H.

# **5.2.9. Serial interfaces (only S04 – S05)**

The module has two serial communications interfaces (1x RS-232 and 1x RS-485), which are connected via the common RJ45 plug X6.

Maximum baud rate for both interfaces: 115 kBd

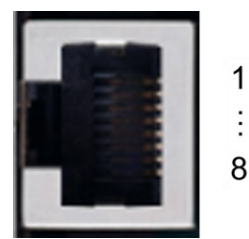

Fig. 2828: RS-232 / RS-485 interface X9

<span id="page-46-0"></span>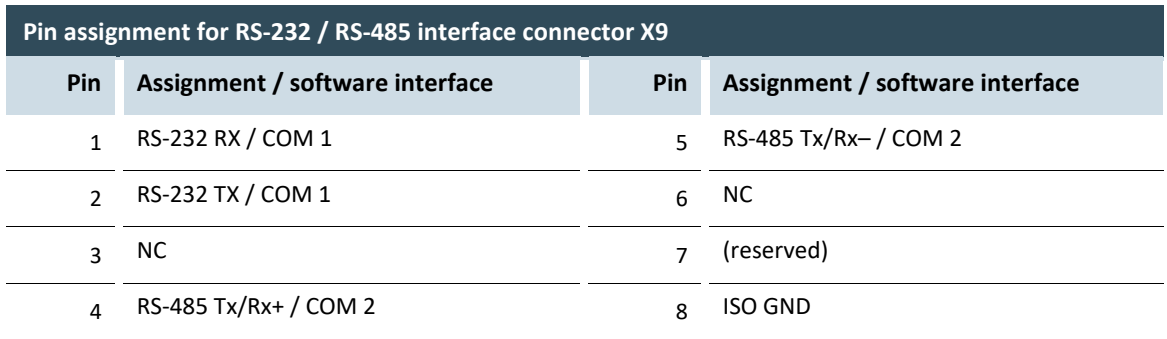

The RS-485 interface is "soft" terminated in the dialogue controller with 680 Ω.

If the interface is located at the start or end of the bus topology:

Set switch S3 to ON in order to switch on the 120  $\Omega$  differential terminating resistor.

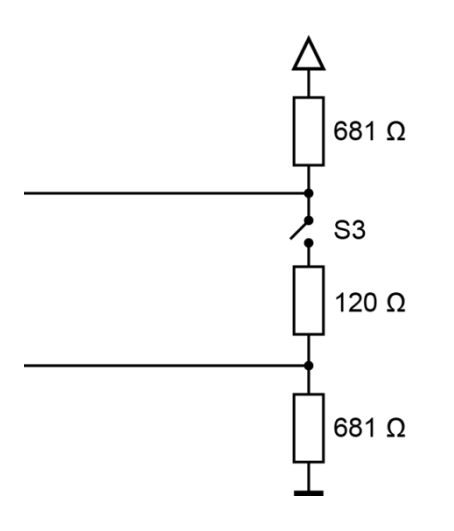

Fig. 2929: RS-485 switchable terminating resistor

Ii

As far as possible, the assignment of the interfaces should be carried out in accordance with the specifications given in "MODBUS over Serial Line; Specification and Implementation Guide V1.02".

#### **Signal interference and terminating resistor**

To minimise interference, the following instructions must be complied with.

Actively driven bus

- $\rightarrow$  An appropriate protocol must be employed to ensure that at all times one of the bus participants is actively driving the bus.
- $\rightarrow$  For a highly symmetrical signal-noise ratio the bus must have defined statuses for logical "1" (A–B < 0.2 V) and logical "0"  $(A-B > +0.2 V)$ .

Undriven bus

- $\rightarrow$  The bus termination must be as asymmetric as possible to ensure the greatest possible signal-noise ratio (to reduce the symmetrical signal-noise ratio).
- $\rightarrow$  In order to achieve the necessary voltage difference between the signals, a suitable resistor network must be used as the line termination.
- $\rightarrow$  The necessary size of the resistors is governed by the bus length and transmission rate (similarly to the line termination for Profibus, see DIN EN 61158-2).

#### **Connections with GND**

To minimise common-mode interference or malfunctions due to potential differences:

- Check the topology and line lengths to determine whether additional connection to GND are necessary.
- For electrically isolated interfaces with connections to the reference ground at one point: link to GND.
- Where necessary, provide an attenuated link to GND (for instance via 200  $\Omega$ ) at multiple points.

# **6. Operation**

# **6.1. Switching on and off**

## **NOTE**

#### **Damage or malfunction!**

- Do not insert, connect, undo or touch any connections whilst the device is in operation.
- Before starting any work on the device, switch off all power feeds, including those to any connected peripherals (sensors and programmable devices etc. with independent power supplies).

# **NOTE**

#### **Damage to property!**

 Before connecting the power supply, ensure that all cabling and the polarity of all the connections are correct.

#### **Switching on**

The device does not have an on/off switch. The device starts automatically when the system is switched on or the power is connected.

#### **Switching off**

The device is switched off when the system is switched off or the power supply is disconnected.

# **6.2. Initial Setup of the device**

### **6.2.1. Web Terminal Configuration**

The device must be connected to the network with the correct settings before it can be used.

# **NOTE**

#### **Damage to property!**

- Before connecting the power supply, ensure that all cabling and the polarity of all the connections are correct.
- 1. Supply the device with power (24 V). After the start the current IP address and network mask of the device are shown at the top right of the display.
- 2. Connect the device to a programming computer using a network cable (X4) and network switch.
- 3. Open a web browser on the programming computer.
- 4. Enter the IP address of the device into the web browser.

The login screen will appear.

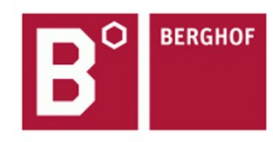

## **User Login:**

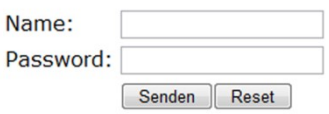

Fig. 3030: Login window

5. Name: admin

The default password, which is printed on the device label, serves as the password.

### **NOTE**

#### **Devices without a password on the device label**

If your device does not have a password printed on the device label, the username and password are the same.

e.g. User: admin / Password: admin.

The web configuration page will be displayed:

## Configuration

Network Real-Time-Clock **Display FTP-Server Users** 

#### System

Info Update Reboot Format Filesys

#### **PLC-Manager**

Control Application Info **Application Files Font Files** 

Fig. 3131: List of web interface settings

#### 6. Click on the "Network" link

The Network Configuration page is displayed.

#### **Network Configuration**

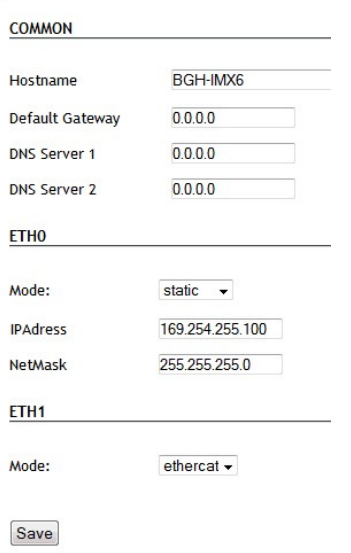

#### Fig. 3232: Network Configuration page

- 7. Check the network settings and if desired make changes in the respective text boxes.
- Configuration DC211x: ETH0 = X4, ETH1 = X5
- 8. Save the settings by clicking on "Save".
- 9. Additional settings can also be viewed and/or modified on the web configuration page (for example "system time", display resolution, TargetVisu).

10. In order to activate the modified settings, reboot the device: Disconnect the device temporarily from the power supply.  $-$  or  $-$ 

Click on "Reboot" in the web interface and then confirm it on the next screen by clicking on "Reboot Module".

The device is now configured and ready for use.

## **6.2.2. On-Screen Configuration**

# **NOTE**

#### **Damage to property!**

- Before connecting the power supply, ensure that all cabling and the polarity of all the connections are correct.
- 1. Supply the device with power (24 V).After the start the current IP address and network mask of the device are shown at the top right of the display.

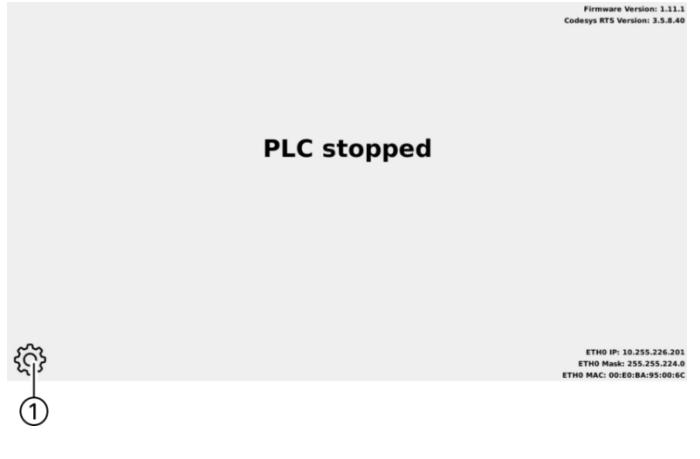

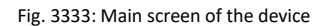

2. To change the IP address via the display, press the "Settings" icon (1). The page with the network settings of the device appears.

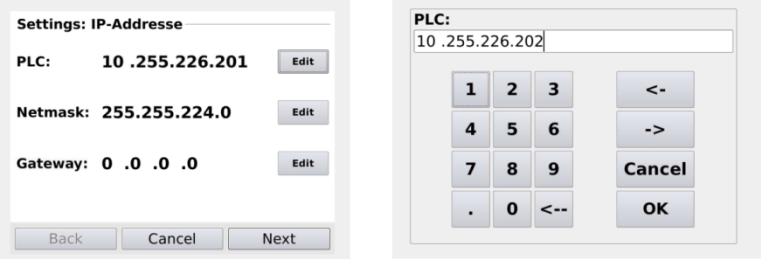

Fig. 3434: Network settings

- 3. If necessary, press the "Edit" button and change the network settings as required (IP address, network mask, gateway).
- 4. Press the "Next" button.

The page with the summary of the network settings appears.

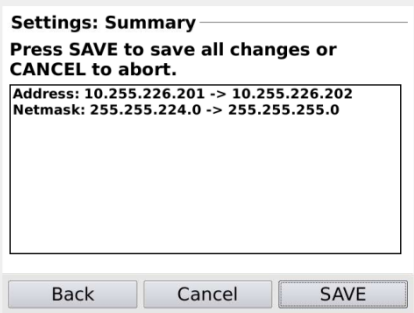

Fig. 3535: Summary of the network settings

- 5. To change other settings or to correct the changes, press the "Back" button.
- 6. If no settings were changed, press the "OK" button. The main screen of the device will be displayed.

 $-$  or  $-$ 

Press the "Save" button.

The settings will be saved and the device will restart automatically. The device is now configured and ready for use.

# **6.2.3. Status indicators**

The status display function is dependent on the software development environment used in conjunction with the device.

The operating status LEDs show the current status of the power supply, the module mode and any error messages.

## **Location of the status LEDs**

The Run/Stop and Error LEDs display the system status.

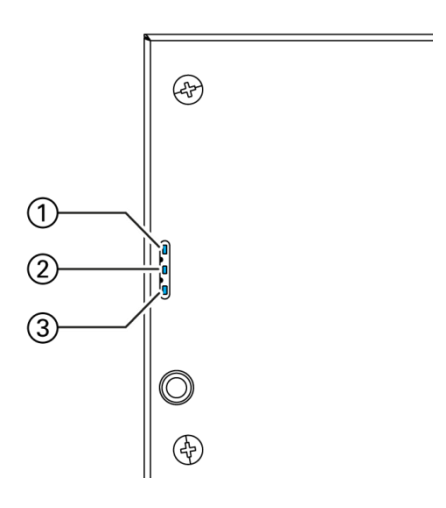

Fig. 3636: Location of the status LEDs

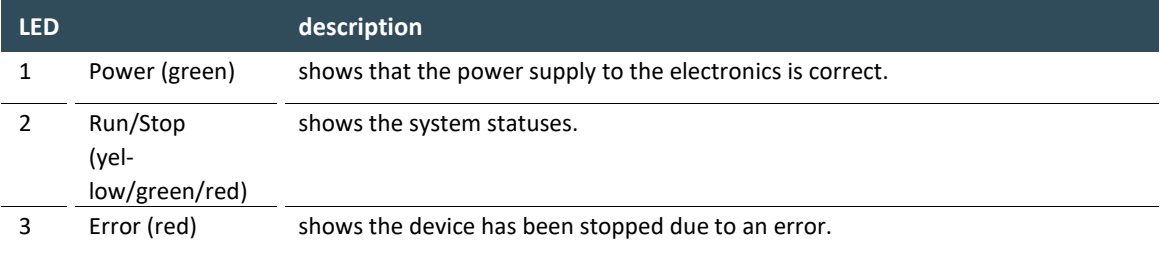

# **Meaning of the LEDs**

System statuses are shown using flashing signals on the Run/Stop LED in yellow. While the Run/Stop light is flashing yellow: the device is in use and must not be switched off. The device does not show warnings via the LEDs during start-up.

## **6.2.4. Function key S1**

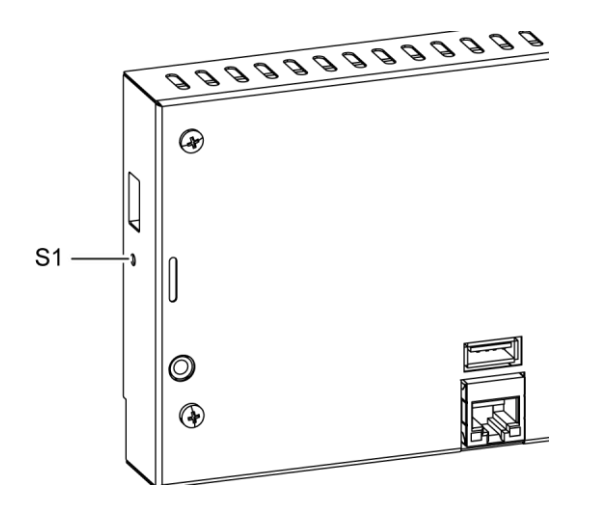

Fig. 3737: Function key (S1)

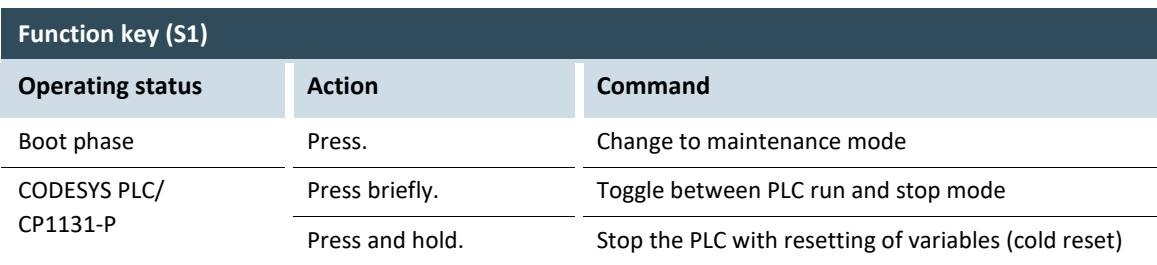

## **6.2.5. Real Time Clock**

#### **Setting the date and time**

The time can be set and read via the web configuration page or via the CODESYS V3 library.

### **Changing the battery**

The battery is not designed to be changed by the user; the manufacturer should be contacted in order to change the battery.

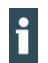

For the battery the regulations according to UN 3091 -PI 970 Section II Button Cell apply.

Further PSDS/MSDS information from the manufacturer is applicable batteries/rechargeable batteries as specified in UN 3091 -PI 970 Section II Button Cell.

# **6.2.6. microSD card (only S03 – S05)**

# **WARNING**

#### **Serious injury as a result of uncontrolled and unpredictable operational behaviour!**

Inserting or removing the microSD card can result in the device malfunctioning. Failure in electronic control systems may result in uncontrolled and unpredictable operational behaviour.

Insert or remove a microSD card only when the device is switched off.

## **NOTE**

#### **Loss of data!**

microSD cards do not have their own write protection system.

Ensure that no data is deleted or overwritten by accident.

#### **Inserting a microSD card**

- 1. Switch the device off.
- 2. Insert the microSD card into the microSD card slot.
- 3. Switch the device on again.

The microSD card is now ready for data transfer (read, write and copy). Path: /media/sd

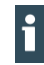

Max. possible storage capacity: 32 GB.

The life cycle of the gold-plated contacts is up to 10,000 plugging and unplugging cycles. The microSD card drive has a push-in/push-out insertion and ejection mechanism. To avoid malfunctions, do not withdraw the microSD card by pulling it.

# **6.3. Troubleshooting**

# **6.3.1. No network connection**

- ▶ Check the cabling / switch.
- Check whether an IP address has been duplicated.
- Check the network settings on the PC: The subnet and the subnet mask settings must be the same as those for the controller.
- Check the firewall / anti-virus programs on the PC.
- Check the Lifeguard settings.

# **6.3.2. CODESYS application is in Error Stop**

- 1. Log in to the device via a web browser.
- 2. Determine the cause of the fault (Diagnostics > PLC Log/System Log).
- 3. Correct the fault.
- 4. Restart the device.

The device is now ready for use.

# **7. Maintenance and service**

Repairs and corrective maintenance may be carried out only by the manufacturer or authorised customer service centres.

# **7.1. Maintenance**

# **WARNING**

#### **Uncontrolled and unpredictable operational behaviour!**

Failures or malfunctions may result in uncontrolled and unpredictable operational behaviour.

- Do not insert, connect, undo or touch any connections whilst the device is in operation.
- Before starting any work on the device, switch off all power feeds, including those to any connected peripherals (sensors and programmable devices etc. with independent power supplies).

If the device is used correctly it should not require maintenance.

- Make sure all the ventilation holes are kept free of obstructions.
- Do not open the device. Contact the customer service if work is required on the device.

# **7.2. Cleaning**

# **NOTE**

#### **Damage to the front panel!**

The front panel is of glass and must not be exposed to any mechanical or chemical stress.

- ▶ Do not use any high-pressure cleaners or steam jets.
- Do not use any corrosive cleaning products, any thinners, any abrasive media or any hard objects.
- ▶ Do not apply any undue force to the front face. Do not bend the device.
- Do not place any heavy, hard or sharp-edged objects on the device.
- Do not dismantle the devices.
- To avoid faults due to inadvertent activation, switch the device off before cleaning the front panel.
- Clean the surfaces using only a dry, lint-free cloth.
- Clean the glass only with normal window-cleaning agents or alcohol solutions.

# **8. Uninstallation**

- 1. Disconnect the device and its peripherals from the power supply.
- 2. Unplug all plug connectors and cables.

# **NOTE**

### **Damage to the device!**

If uninstallation is performed carelessly the device can fall out of the installation cut-out or be damaged.

- Do not tilt the device.
- Secure the device against falling, especially when taking it out of the installation cut-out.

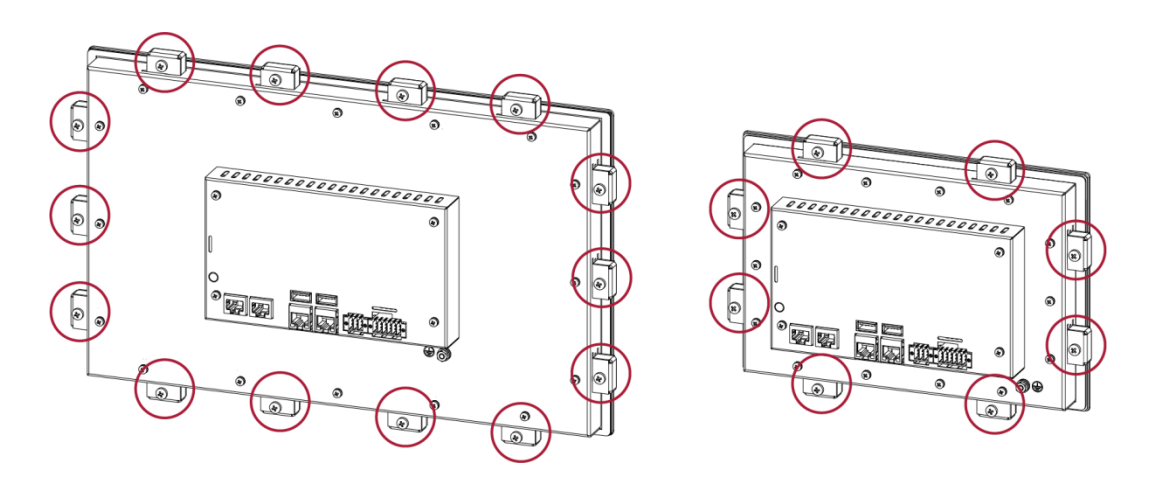

Fig. 3838: Undoing the screws

1. Undo the screws on all the securing clips equally. DC Prime 15 : 14 securing clips DC Prime 10: 8 securing clips DC Prime 7: 6 securing clips

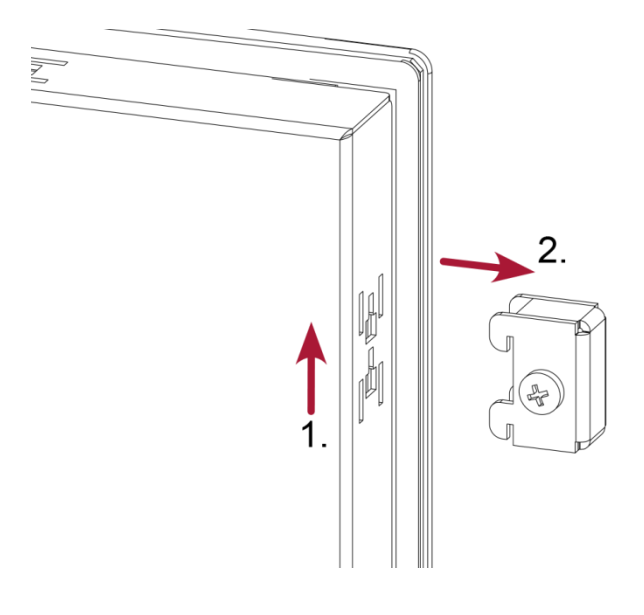

Fig. 3939: Removing the securing clips

1. Removing the securing clips.

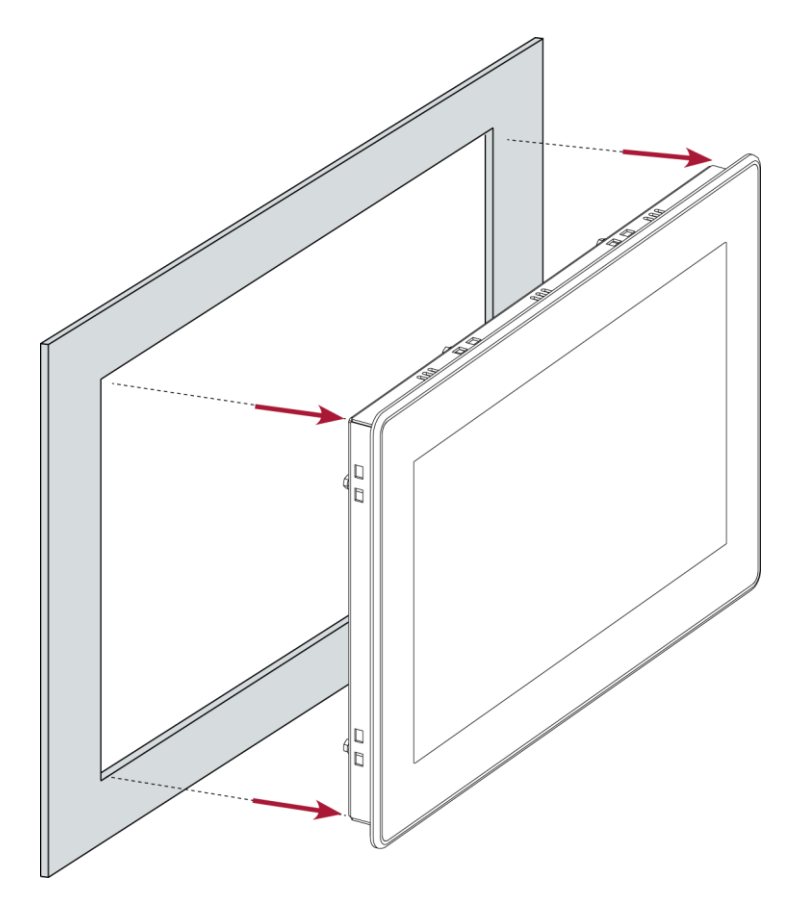

Fig. 4040: Pushing the device out of the installation cut-out

2. Push the device evenly forward out of the installation cut-out.

# **9. Disposal**

The device contains the following components which need to be disposed of separately:

- $\rightarrow$  Metals
- $\rightarrow$  Electronic components
- → Battery

The respective national regulations for disposal of electrical devices in B2B trade are applicable.

The following options are available for disposal of the device:

#### **Disposal by the manufacturer**

Unless agreed otherwise, devices can be sent back for disposal.

#### **Disposal in accordance with regional regulations**

- Dismantle the device and disassemble it completely into its component parts.
- $\blacktriangleright$  Send the metal parts for metal recycling.
- Sort the electronic parts (circuit boards, drives etc.).
- Dispose of the electronic scrap in accordance with the national laws and regulations.
- Check that the battery is fully discharged.
- Dispose of the battery in accordance with the national laws and regulations, via an authorised collection point.

# **10. Information and options**

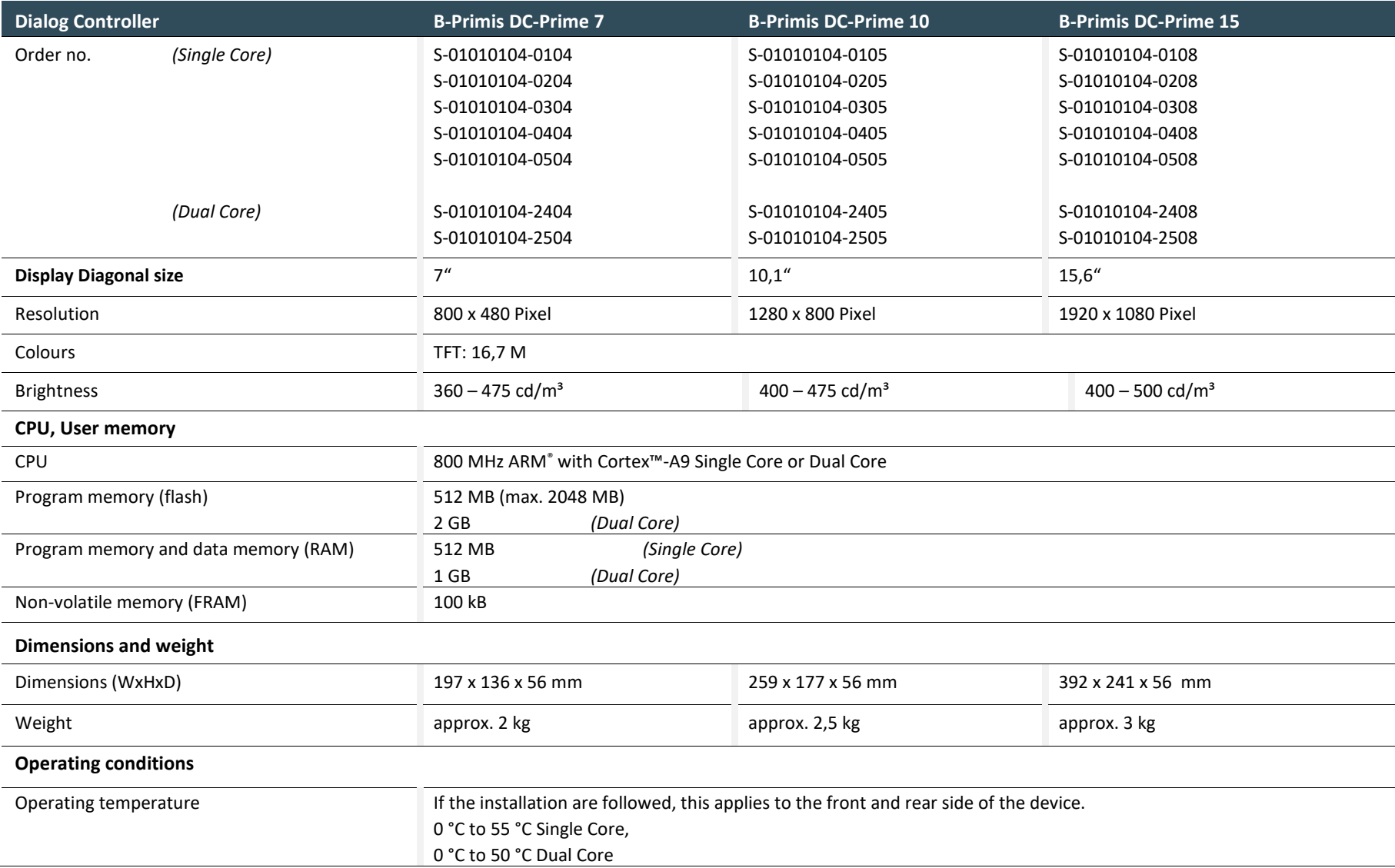

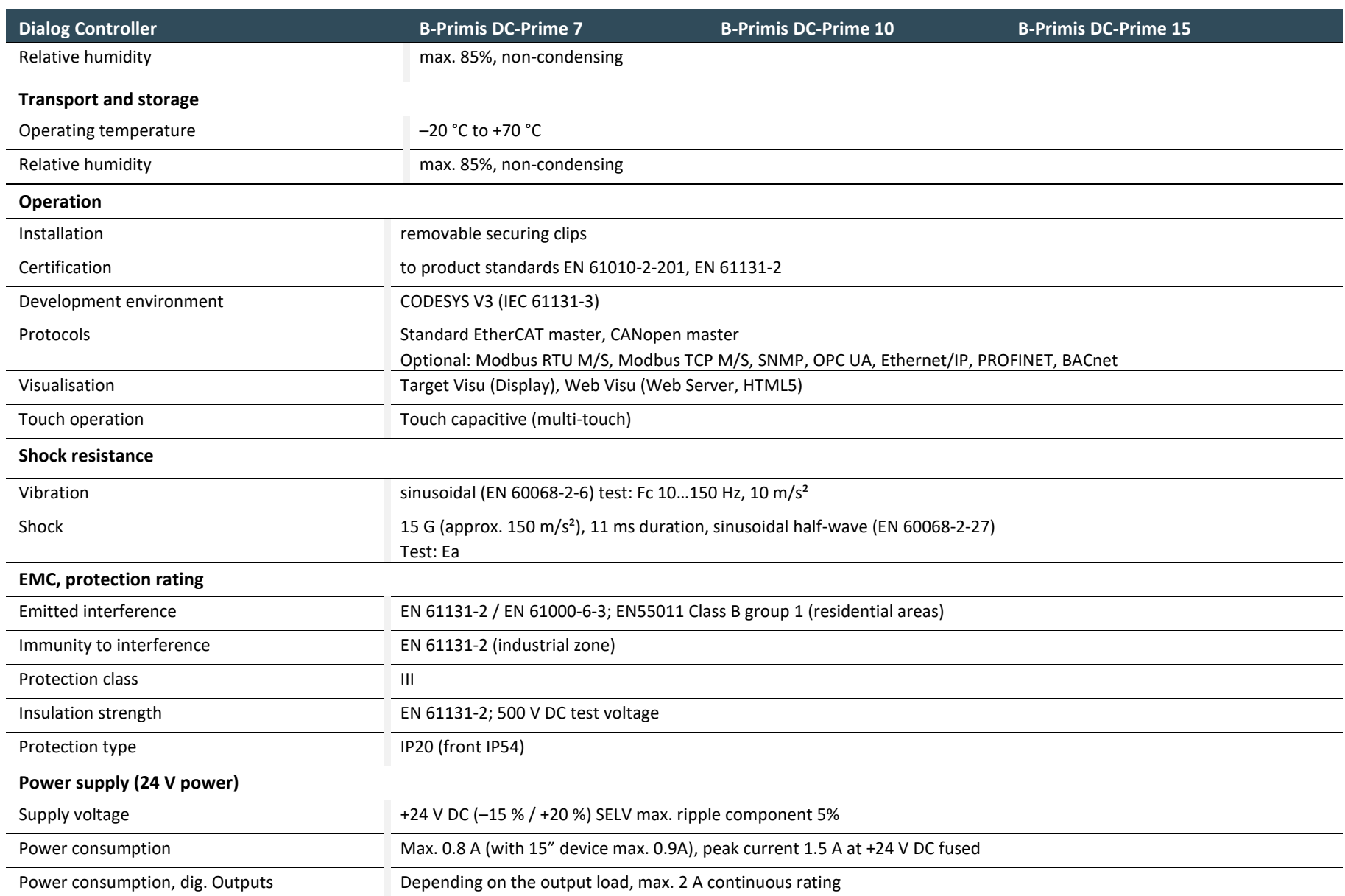

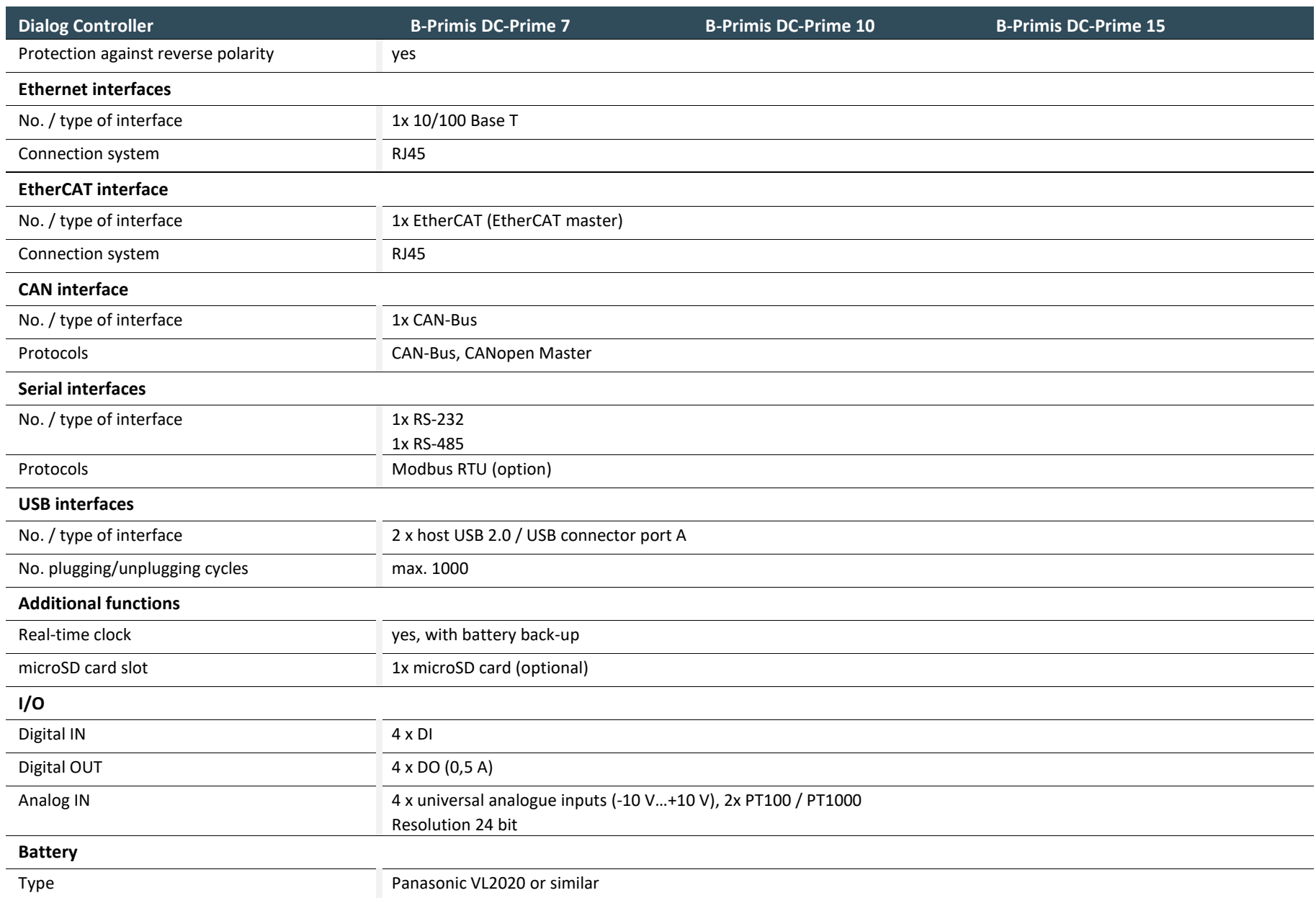

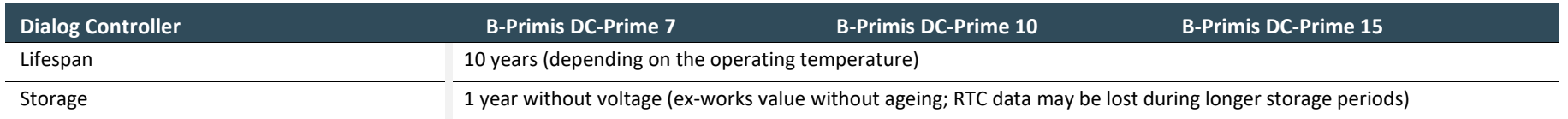

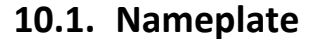

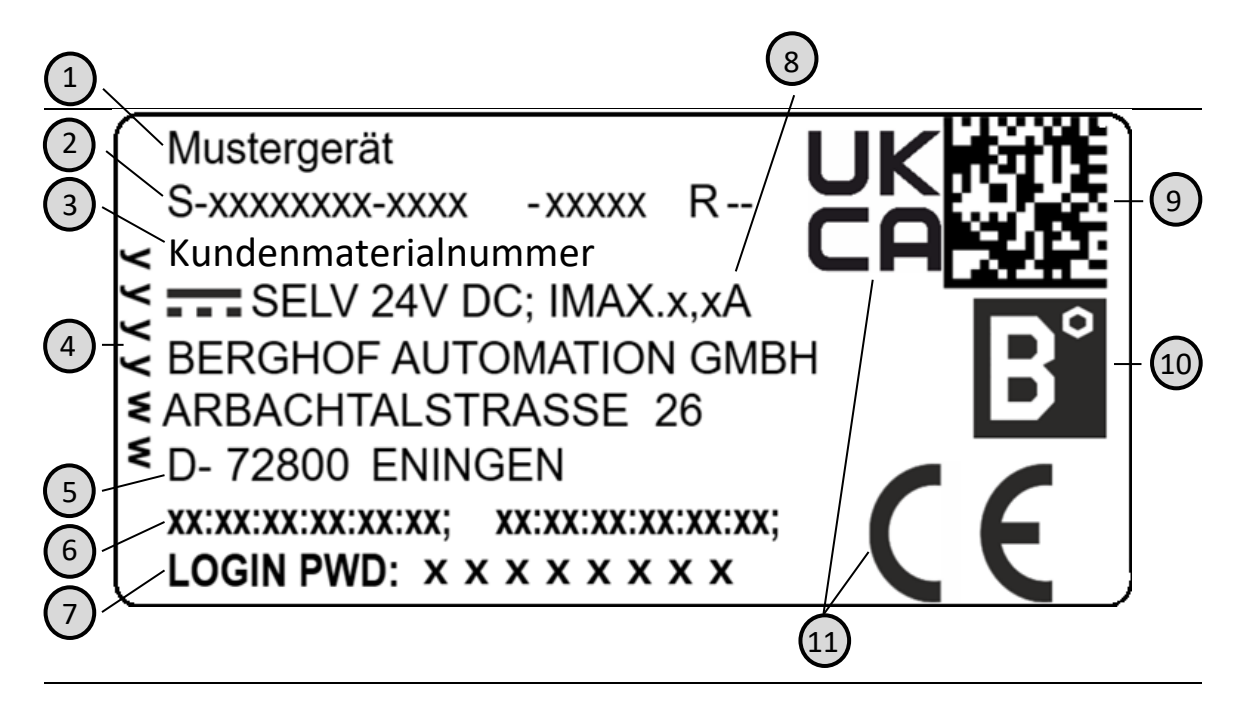

Fig. 4141: Nameplate

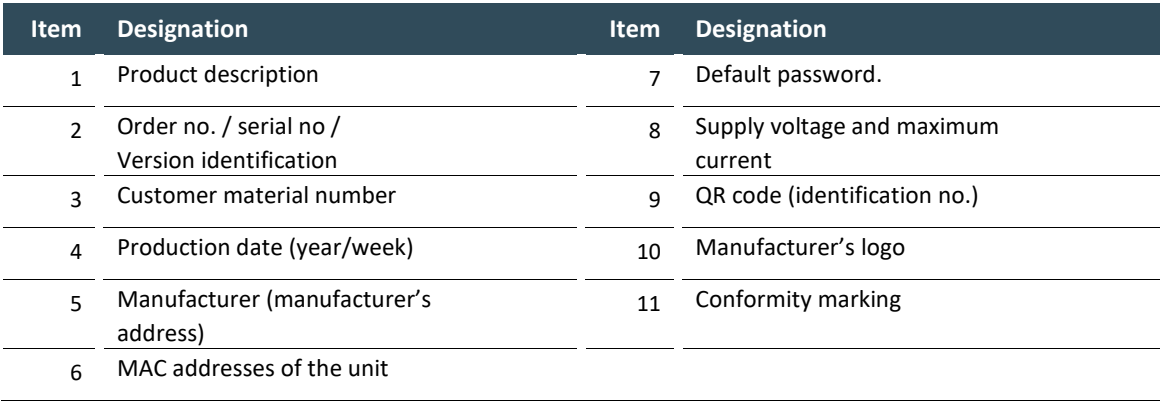

# **10.2. Device variations and identification**

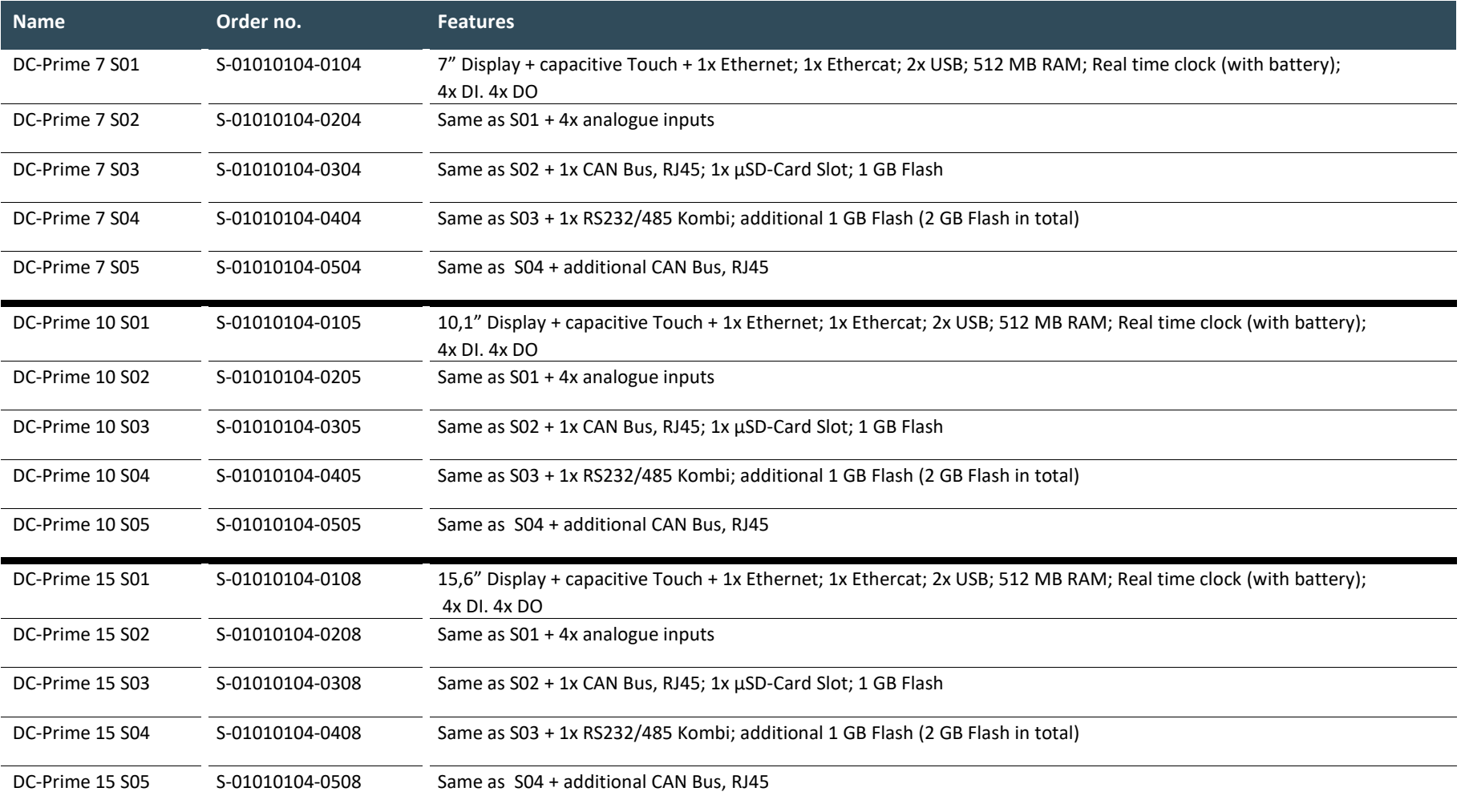

# **10.3. Options and Add-ons**

Ordering of options is achieved in the following format: "Order number option1 option2 …"

#### e.g.: **S-01010104-0204 S001 S002 H001**

In addition to the order number, further add-ons in the form of hardware, software and customer-specific options are marked as follows:

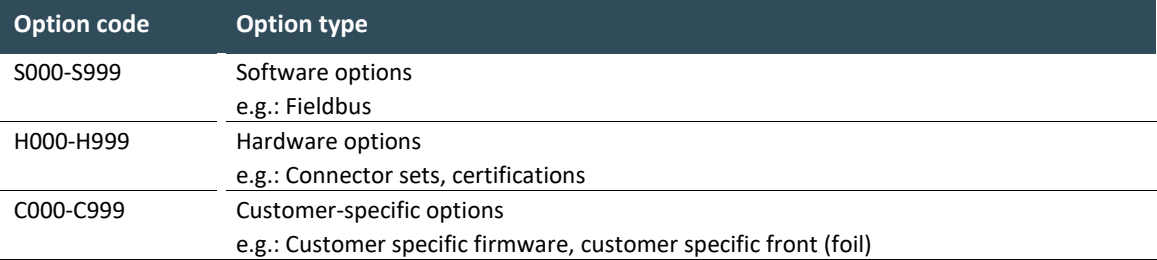

For more information about the options available for this device, please refer to our product catalogue or website.

The additional features included or installed in each device are listed on the options label. This label can be found on the device and/or on the packaging.

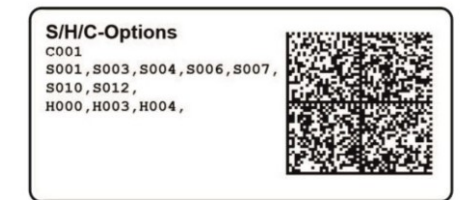

Abb. 4242: Options label

# **11. Standards and certificates**

# **11.1. Standards**

# **Applicable directives**

- $\rightarrow$  EMC directive 2014/30/EU
- → RoHS directive 2011/65/EU

# **Applicable standards**

- $\rightarrow$  Standard
- EN 63000:2019-05
- $\rightarrow$  PLC standard
- EN 61131-2:2008-4  $\rightarrow$  Emission standard
- EN 61000-6-3:2012-11
- $\rightarrow$  Safety provisions DIN EN 61010-2-201

# **11.2. Declaration of conformity/Technical data**

The declarations of conformity, technical data and further information can be found on our website at: [https://www.berghof-automation.com](https://www.berghof-automation.com/)

Select the appropriate area (automation technology) and fill out the form. Information on data protection can also be found on the page.

The technical data for DC Prime 7/10/15 can be found in the modular controllers category.

If a document is missing, it can be requested via our contact form at [https://www.berghof-automation.com/k](https://www.berghof-automation.com/)ontakt

# **12. Customer services / addresses**

Repairs and corrective maintenance may be carried out only by the manufacturer or authorised customer service centres.

# **12.1. Customer service**

Berghof Automation GmbH Arbachtalstrasse 26 72800 Eningen Germany T +49.7121.894-183 F +49.7121.894-100 e-mail: support-controls@berghof.com [https://www.berghof-automation.com](https://www.berghof-automation.com/)

Please note that from January 1st, 2023, returns will only be accepted with a generated return number attached to the package.

You can request this number quickly and easily on our website: [www.berghof-reparaturservice.com](http://www.berghof-reparaturservice.com/)

In the detail, the process is as follows:

- $\rightarrow$  After receipt oft the goods you will receive a confirmation of receipt by e-mail.
- $\rightarrow$  The device is checked and scheduled immediately. You will receive an order confirmation for this.
- $\rightarrow$  Warranty cases are repaired at short notice and sent back to you.
- $\rightarrow$  In the case of repairs that are subject to a charge, we will send you a non-binding cost estimate or, in the case of flat-rate repairs, you will be informed of the costs with the order confirmation.
- $\rightarrow$  If we do not receive a cancellation within 5 working days, we will carry out the repair as offered.
- $\rightarrow$  When your goods are dispatched, you will receive an e-mail confirmation of receipt including the dispatch details (parcel service provider and tracking number

Please send the goods to the following address, stating the RMA number and a detailed description of the error:

Berghof Automation GmbH BU Automatisierungstechnik Reparaturservice Arbachtalstrasse 26 72800 Eningen

# **12.2. Addresses**

CAN in Automation; international manufacturer and user organisation for CAN users in

automation: CAN in Automation e.V. (CiA) Am Weichselgarten 26 91058 Erlangen headquarters@can-cia.de www.can-cia.de

EtherCAT Technology Group ETG Headquarters Ostendstraße 196 90482 Nürnberg info@ethercat.org www.ethercat.org

Beuth Verlag GmbH, 10772 Berlin VDE-Verlag GmbH, 10625 Berlin URL[: www.iec.ch](http://www.iec.ch/)

# **13. Appendix**

# **13.1. Information on copyright and software licence**

The firmware of the devices contains der free software. Parts of this software are available under the following OpenSource licences, amongst others:

- → GNU General Public License (GPL)
- → GNU Lesser General Public License (LGPL)
- → Mozilla Public License (MPL)
- $\rightarrow$  FreeType License (FTL)

The source code of the free software may be requested from Berghof Customer Service within three years of delivery of the device, at cost price.

# **13.2. List of figures**

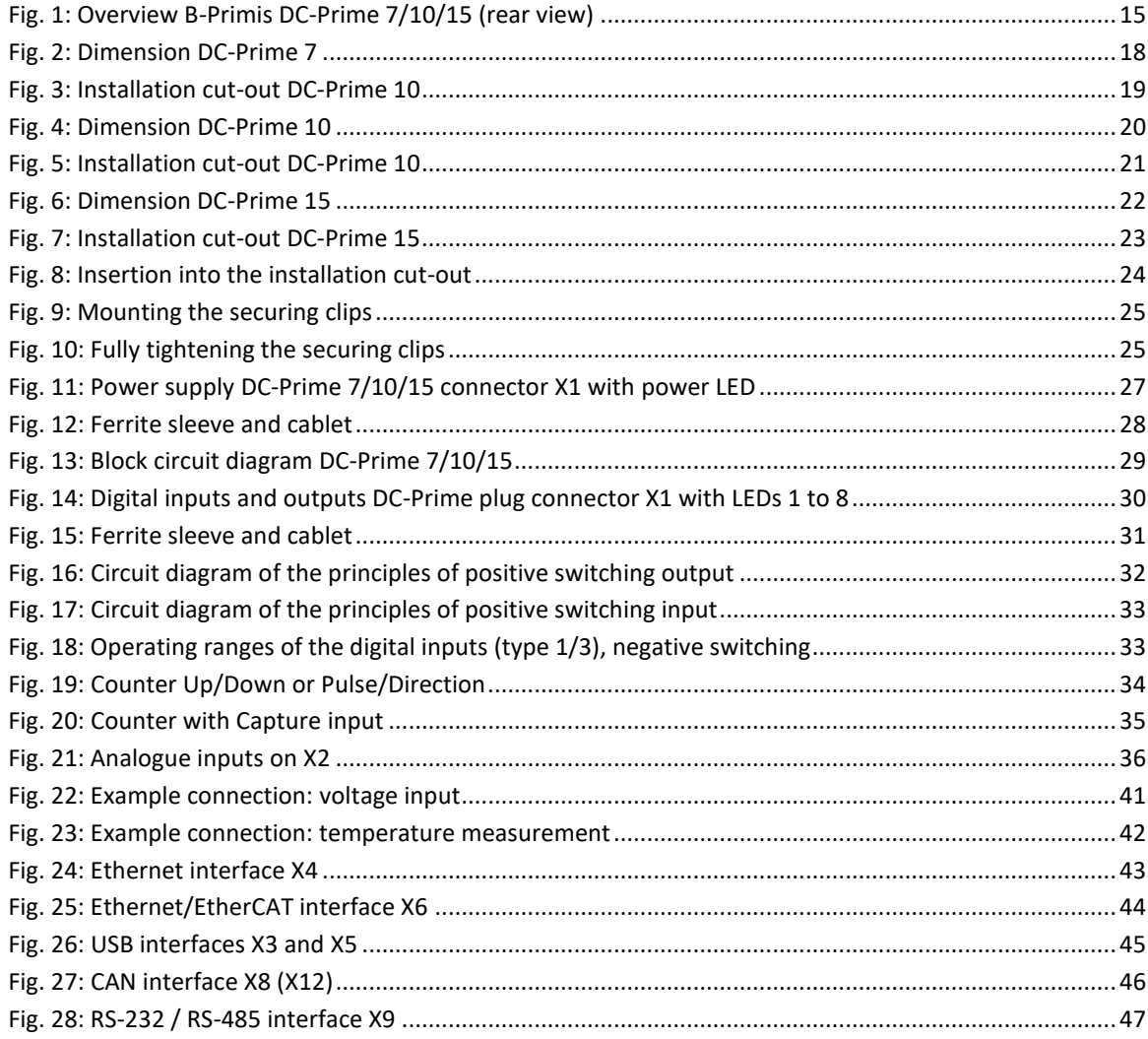
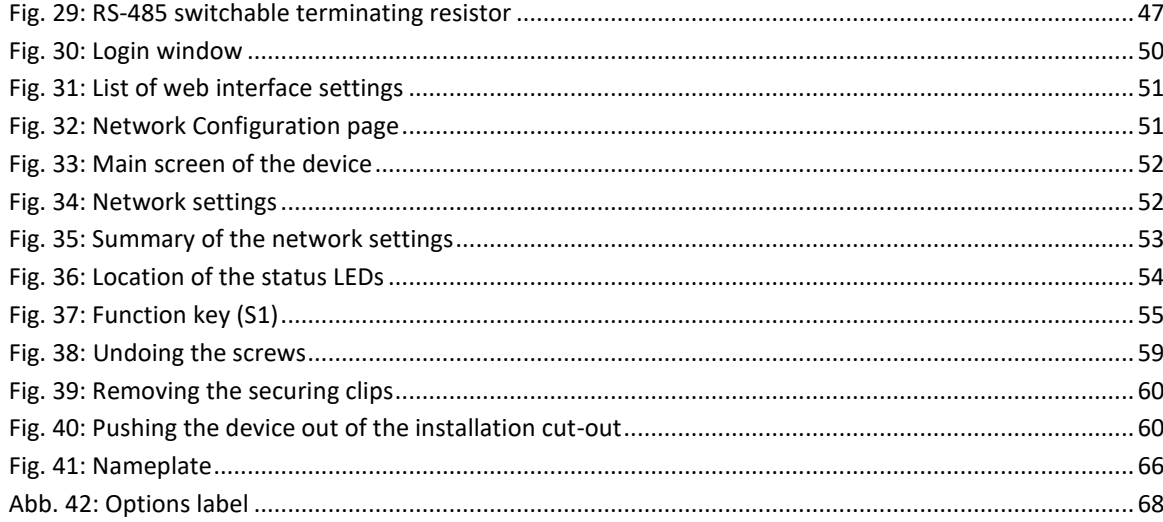